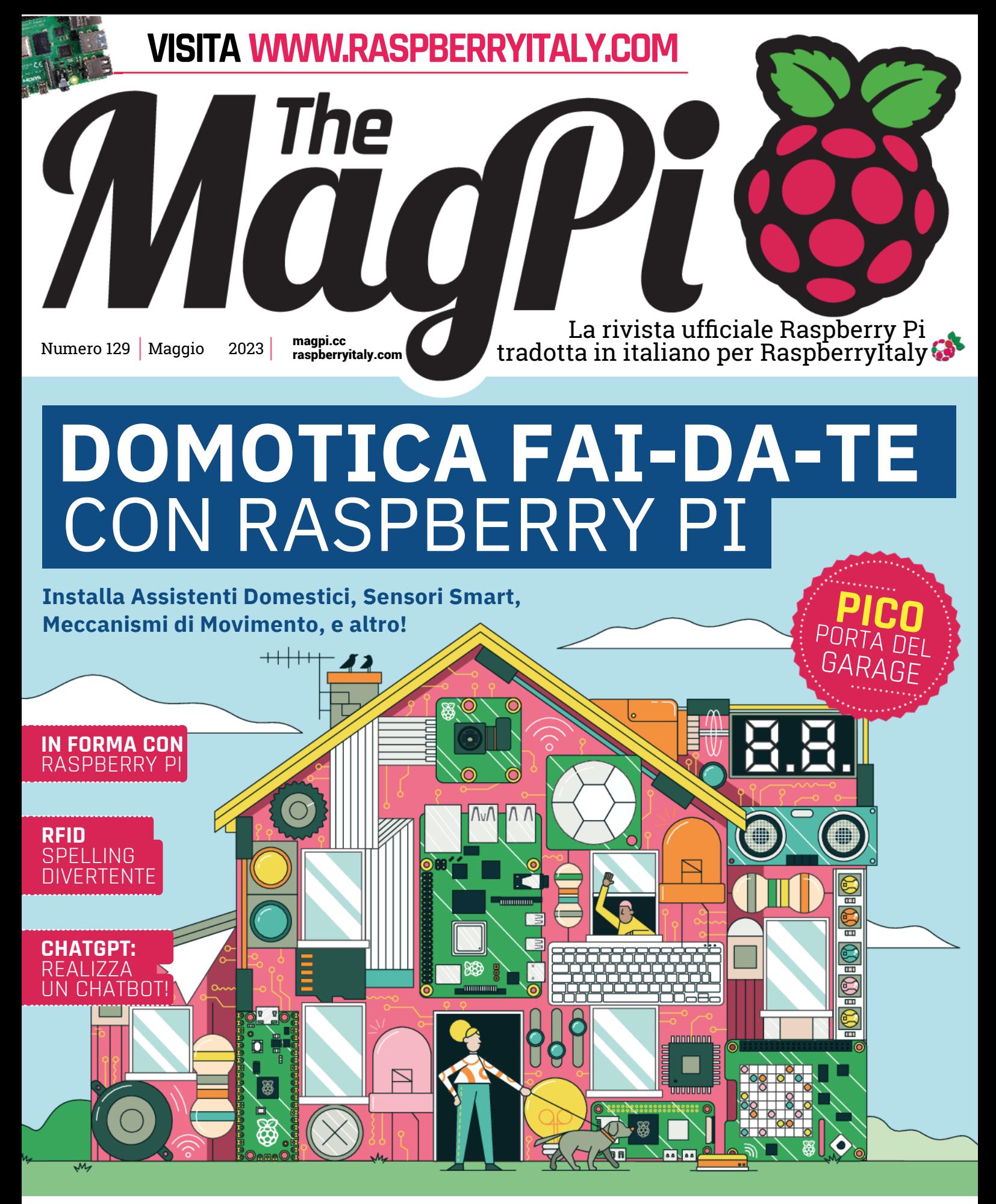

 **Estratto dal numero 129 di [The MagPi](https://www.raspberrypi.org/magpi/). Traduzione di [Zzed](https://forum.raspberryitaly.com/member.php?action=profile&uid=31) e [marcolecce](https://forum.raspberryitaly.com/member.php?action=profile&uid=11068), revisione testi e impaginazione di [Mauro](https://forum.raspberryitaly.com/member.php?action=profile&uid=31)["Zzed"](https://forum.raspberryitaly.com/member.php?action=profile&uid=31) [Zoia](https://forum.raspberryitaly.com/member.php?action=profile&uid=31) ([zzed@raspberryitaly.com](mailto:zzed@raspberryitaly.com)), per la comunità italiana Raspberry Pi [www.raspberryitaly.com](http://www.raspberryitaly.com/). Distribuito con licenza [CC BY-NC-SA 3.0](https://creativecommons.org/licenses/by-nc-sa/3.0/it/). [The MagPi magazine](https://www.raspberrypi.org/magpi/) is published by Raspberry Pi (Trading) Ltd., Mount Pleasant House, Cambridge, CB3 0RN. ISSN: 2051-9982.**

# **Clippy**GPT

Clippy è tornato! E questa volta siamo davvero felici di vedere e ascoltare il personaggio iconico di Microsoft, come spiega **David Crookes**

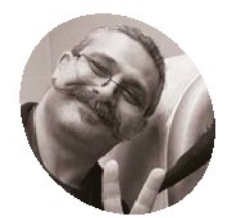

#### **David Packman MAKER**

David Packman è un ex responsabile Microsoft del programma di chatbot, assistenti virtuali e progetti di copilota con AI, che costruisce robotica di compagnia nel suo tempo libero

**[magpi.cc/](http://magpi.cc/clippygpt) [clippygpt](http://magpi.cc/clippygpt)**

**P l p tendands example the scrip essere difficile (un fatto molto attual questo momento, dato che questo è i<br>
tentativo di scrivere l'introduzione!). Ma rovare a pensare a qualcosa da scrivere può essere difficile (un fatto molto attuale, in questo momento, dato che questo è il quinto**  immagina quanto sarebbe più difficile scrivere se avessi una vivace graffetta che con il suo sguardo cinguettante offre suggerimenti e consigli. "Hai bisogno di assistenza?", diceva, non appena toccavi una sola lettera. E se non avevi bisogno di aiuto in quel momento, te lo avrebbe di sicuro chiesto di nuovo più tardi!

 Per gli utenti di Microsoft Office 97, questo è diventato una realtà grazie a un'interfaccia utente "intelligente" chiamata Clippy che, è giusto dirlo, ha diviso le opinioni. Ma anche se la rivista TIME ha ritenuto che fosse una delle 50 peggiori invenzioni di tutti i tempi, ci sono stati dei revival. Infatti, oltre a poter rivivere i ricordi di Clippy tramite un pacchetto di adesivi per Microsoft Teams, ora puoi anche goderti una bella chiacchierata con il personaggio, grazie a David Packman e un computer Raspberry Pi.

 Combinando Clippy con ChatGPT, il chatbot AI che sta ancora prendendo d'assalto il mondo, David ha riportato il personaggio Microsoft a una nuova vita in forma fisica e dato agli utenti la possibilità di tenere una conversazione con lui. Il risultato è un assistente digitale originale, divertente e basato sull'AI. "Tutti i meme su Clippy che è ChatGPT sotto mentite spoglie mi hanno convinto che il primo bot associato a ChatGPT che dovevo costruire sarebbe stato un Clippy desktop", dice David.

#### **Uomo chat**

David è da tempo interessato alla robotica e ai chatbot. "Ho costruito robot come progetto secondario, con particolare attenzione alla robotica da compagnia o sociale, ormai da qualche anno e uno dei componenti chiave che è

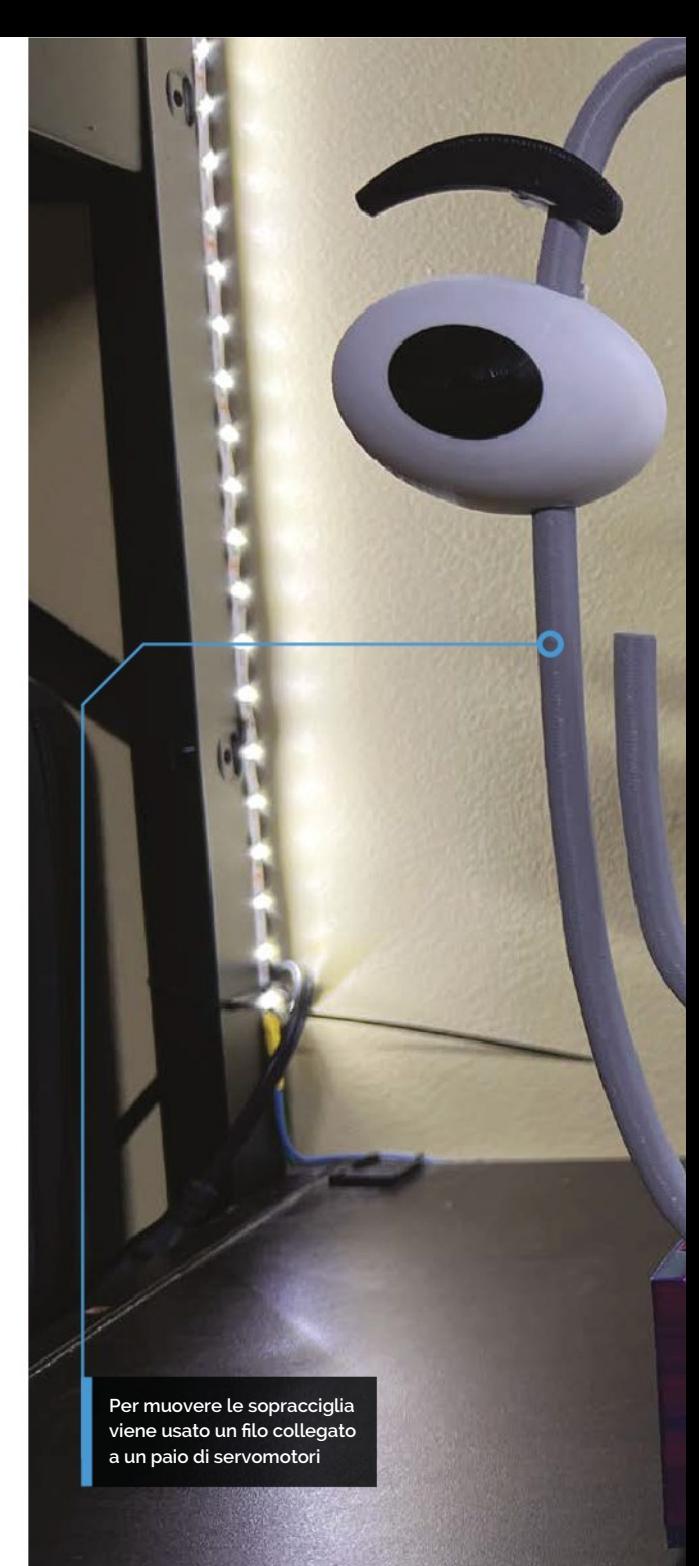

stato difficile implementare è la capacità di conversazione a tempo indeterminato", afferma. A tal fine, ha trovato difficile codificare un chatbot curato manualmente in una build robotica, ma afferma che ChatGPT è stata la risposta.

 "I modelli di linguaggio conversazionale di grandi dimensioni come ChatGPT sono un punto di svolta, soprattutto per la robotica sociale, quindi mi interessava molto integrare questo nuovo strumento in una build di robotica", dice. "Volevo usarlo come banco di prova per trovare l'approccio migliore per farlo con un budget limitato. Tutto nasce dal mio desiderio di creare robot utili che

#### **VETRINA DI PROGETTO**

**Un fumetto stampato in 3D circonda il display HDMI da 5 pollici**

#### In **BREVE**

- > Clippy di Microsoft era formalmente chiamato Clippit
- > È stato effettivamente eliminato dopo cinque anni, nel 2001
- > Il costo di costruzione di David è stato di circa 125\$ in componenti
- > La sua versione di Clippy si muove e parla...
- > ma mostra come realizzare una versione non mobile

RECOGNIZED KEYWORD: Hey Clippy<br>RECOGNIZED KEYWORD: Hey Clippy<br>Recognized: What is MAG Pi magazine?

**DE DE PARTIE** 

is ready to help.

 $\overline{a}$   $\overline{b}$ 

**Lippy** 

MAG Pi magazine is a free monthly publication produced by the Raspberry Pi Foundation that focuses on programming, electronics, and computing projects using the Raspberry Pi and other single-board computing projects using

 $8^{19}$ 

 $740$ 

O

**Il Raspberry Pi, collegato ad un HAT Adafruit Crickit, si trova dentro la base**

possano aiutare le persone che hanno difficoltà di socializzazione, o che non possono uscire di casa a causa di malattie o altre situazioni".

 Parte di questa spinta è personale. Saper dare alle persone la capacità di fare amicizia o creare robot che possono aiutare con le attività potrebbe essere di aiuto a suo figlio, che ha esigenze particolari e trova difficile socializzare. "Ho sempre voluto aiutarlo a farsi degli amici", dice David. "Un chatbot esperto che utilizza un'API poco costosa fa davvero avanzare verso quell'intento, quindi ho dovuto capire come e poi condividerlo con gli altri".

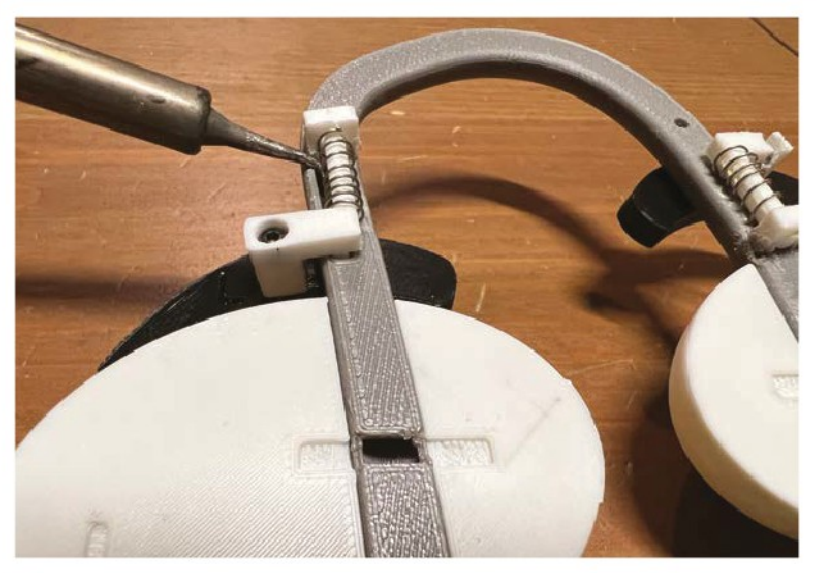

Cosa c'è dietro gli occhi? Tra i componenti una molla di una penna retrattile, tagliata a metà

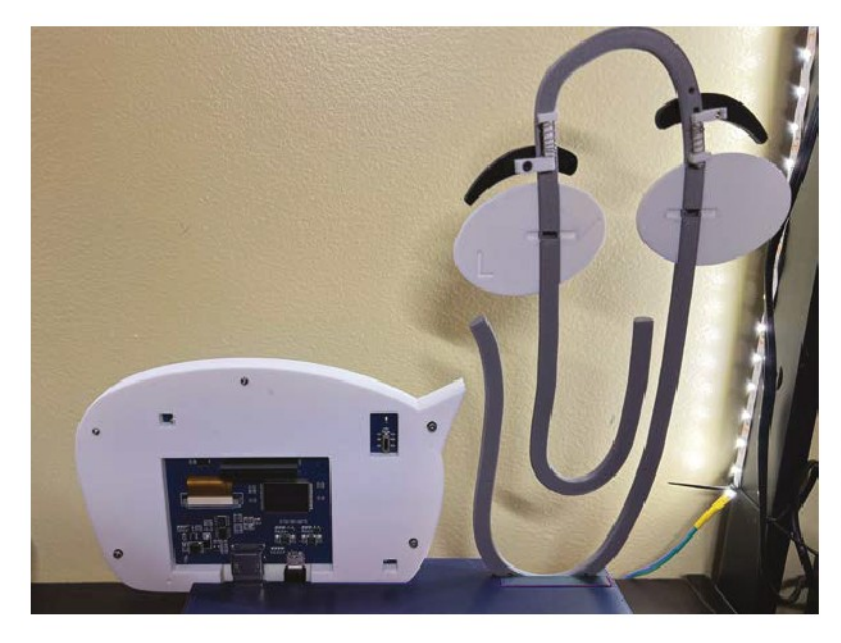

 Come mostra questa ripresa da dietro, l'audio viene emesso dalla scatola di base.

 Puoi scaricare tutti i file STL e la tabella di addestramento di 30 parole dalla pagina Hackster di David

#### **Dillo ancora**

Il cuore del robot è un computer Raspberry Pi 3 Model B che ha recuperato da un vecchio robot visto che era compatibile con altri componenti di sua proprietà. Uno di questi componenti era l'HAT Adafruit Cricket che consente la creazione di amici robot che usano Python consentendo il controllo di motori, servocomandi o solenoidi. "C'erano alcune dipendenze della libreria software che rendevano più semplice l'utilizzo di Raspberry Pi OS", aggiunge.

 Per gestire il parlato, David si è rivolto ai servizi vocali di Microsoft Azure. Questo gli ha permesso di convertire il parlato in testo e viceversa, con David che ha trovato il livello gratuito adatto a tutte le funzionalità necessarie per fornire un'interfaccia vocale con ChatGPT. "Ha anche il vantaggio di riconoscere una parola d'ordine offline", dice. "Quindi non viene registrato o inviato via internet niente fino a quando non lo attivi specificatamente.

 David ha utilizzato la libreria Python OpenAI per eseguire le query ChatGPT. "Le chiamate API sono l'unica spesa, ma è piuttosto economica per

 una costruzione come questa", dice. "Un giorno di utilizzo intenso costa solo 8 centesimi. Inoltre, la libreria Python SpeechRecognition è in gran parte danneggiata, quindi è stata un'alternativa molto allettante e con vantaggi extra.

#### **Renderlo animato**

Una parte fondamentale dell'intera build è stata l'animatronica. Mentre il discorso di Clippy viene trasmesso a un fumetto (essenzialmente una custodia stampata in 3D che circonda un display HDMI da 5 pollici, dotato di un altoparlante recuperato da un Amazon Echo Dot), la graffetta

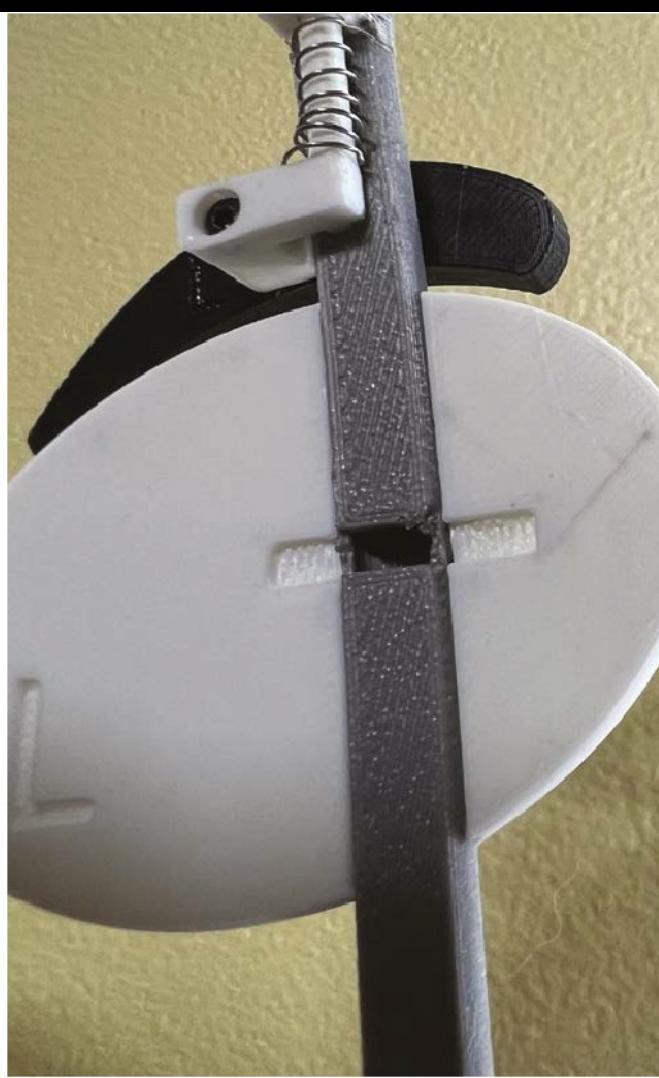

muove le sopracciglia, che aiutano a rendere viva questa icona culturale retrò.

 "Gli animatronics sono piuttosto semplicistici, anche se è stato un po' un problema far lavorare il meccanismo del sopracciglio, poiché la forza direzionale deve serpeggiare attraverso alcuni passaggi curvi all'interno di Clippy", dice David.

### Gli animatronics sono piuttosto semplicistici

"Alla fine, ho usato una tecnica che usiamo per costruire mani di dispositivi di assistenza stampati in 3D, che è la lenza da pesca.

 "Per contrastare la trazione delle funi, ho anche dovuto progettare un meccanismo a molla per riportare il movimento verso una posizione iniziale dopo che i servocomandi hanno rilasciato la tensione sulle funi. Non ho potuto usare fasce poiché tirerebbe fuori il meccanismo delle prese nella parte posteriore, quindi ho fatto ricorso al vecchio metodo di utilizzare molle a compressione di vecchie penne a sfera retrattili. Dal punto di vista della programmazione, aggiungere movimento all'aspetto conversazionale è relativamente facile."

#### **Guardando oltre**

In tutto, la costruzione ha richiesto a David una settimana per essere completata. È stato in grado di farlo con un singolo script Python.

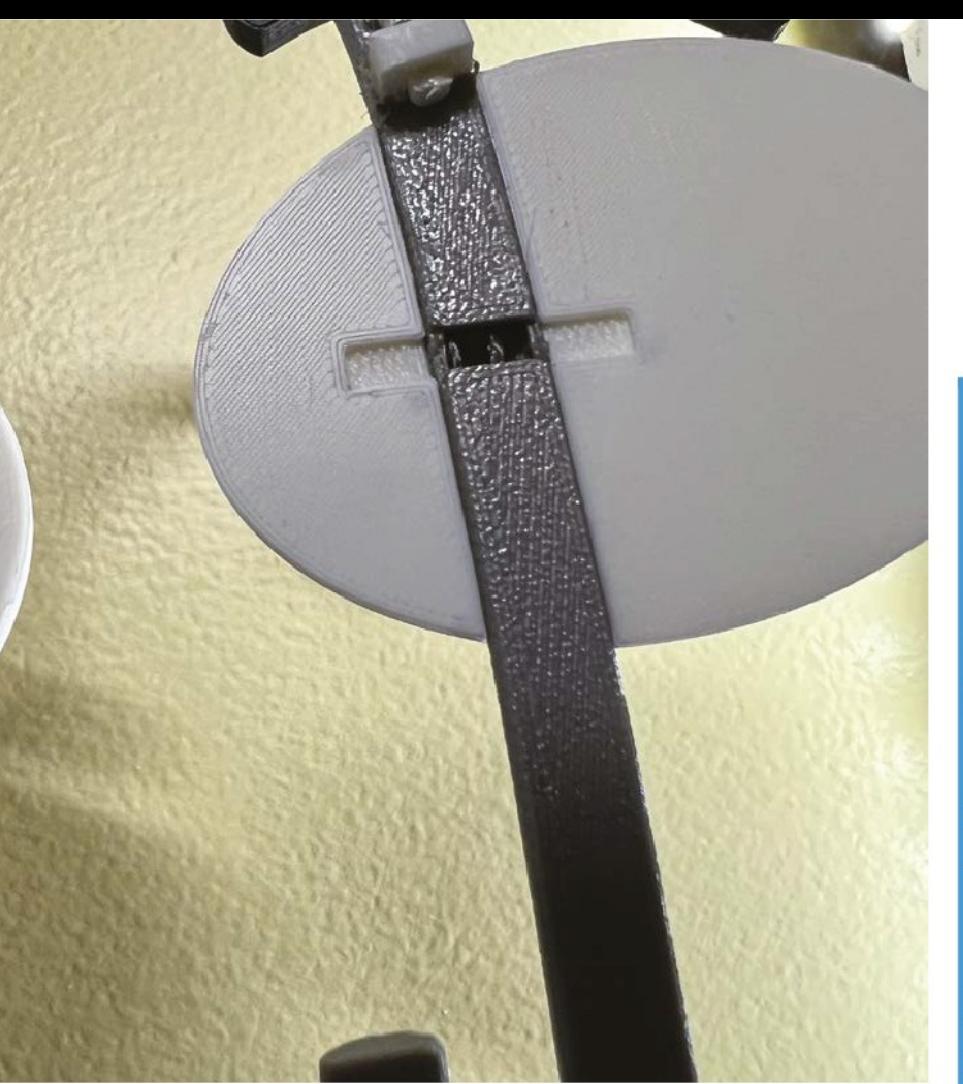

"E l'ho fatto in un modo che ha reso davvero facile integrarlo in qualsiasi progetto, per costruire qualcosa di più coinvolgente e personalizzabile di un semplice altoparlante in una scatola con un microfono.

 David dice che ora sta integrando la tecnica in costruzioni robotiche più complesse, come un Bot conversazionale basato su BMO della serie televisiva animata *Adventure Time* di Cartoon Network e un robot da cucina chiamato Whiskrz.

 "Ciò includerà la computer vision per identificare gli ingredienti, suggerendo ricette e svolgere compiti semplici come la miscelazione", aggiunge David. "Ho lasciato la build semplice in modo che sia facile per gli altri adattarla, permettendogli di fare cose più interessanti. Ci sono molti miglioramenti che possono essere apportati in base a ciò di cui hai bisogno."

- Cosa c'è dietro quegli occhi? Un primo piano dei raccordi
- Una volta che tutto è collegato, un microfono USB viene inserito nella parte anteriore della .<br>custodia

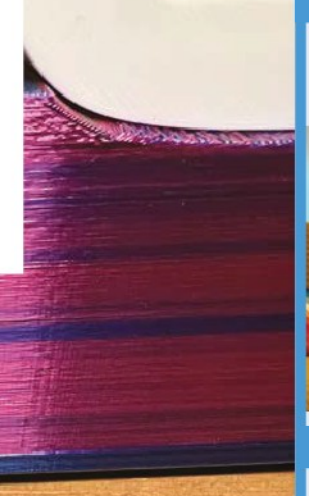

#### **Dare vita a CLippy**

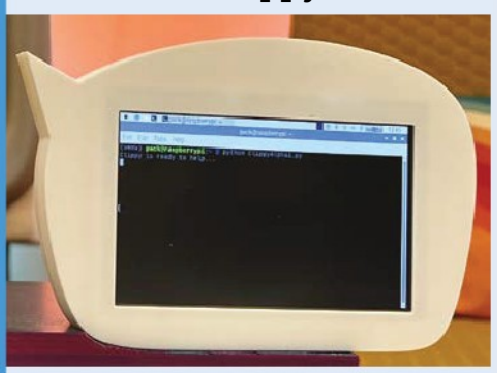

 Una volta riconosciuta la parola d'ordine (viene fatto offline utilizzando una routine di riconoscimento della parola e una tabella del modello di addestramento memorizzata localmente), viene eseguita una routine di riconoscimento vocale e Clippy fa muovere le sopracciglia! E' pronto ad aiutare! **01**

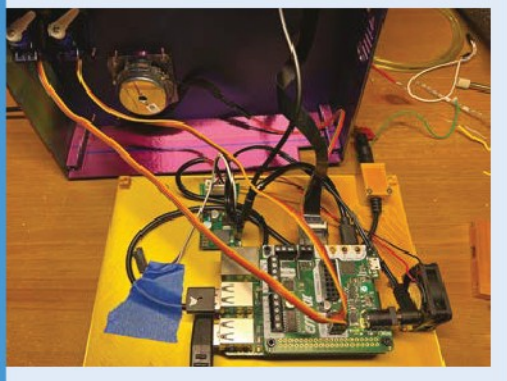

**02** Dopo aver ascoltato ciò che viene detto fino a una pausa nel discorso, ci sono altri movimenti per far sapere all'utente che la domanda è stata ascoltata. Il discorso si trasforma in testo e il riconoscimento vocale smette di ascoltare.

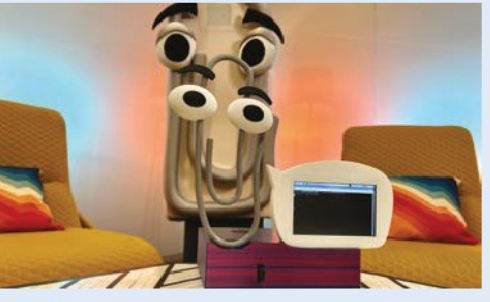

**03** Il testo viene inviato a ChatGPT come prompt e la risposta testuale viene inviata alla routine successiva. Il testo viene quindi inserito nella routine Text-To-Speech che visualizza la risposta sullo schermo e lo riproduce come audio.

<u>— minimini</u>

mmmm

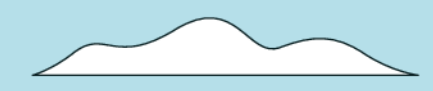

# **DOMOTICA FAI-DA-TE**

**Rivoluziona la tua dimora con Raspberry Pi: automazione economica e personalizzabile per la tua abitazione! Di PJ Evans**

ᇑ

Ē

क्त

 $\overline{\mathbb{m}}$ 

**B domotica aliments un'utopia tecnologica! envenuti nel meraviglioso mondo della domotica alimentata da Raspberry Pi, dove la tua umile casa si trasforma in** 

 Preparati a stringere la mano a Home Assistant, il tuo fedele maggiordomo digitale ed esplora alla grande idee di automazione che renderanno i pronipoti verdi d'invidia. Preparati a tuffarti nel regno di MQTT, dove l'efficienza regna sovrana e la comunicazione è regina. Infine, crea una porta intelligente proprio per il tuo garage, un ingegnoso guardiano che si aprirà e si chiuderà a tua completa disposizione.

 Quindi, allacciati la cintura e rendiamo la tua casa high-tech!

nnnnnnn

00000000

n n

# con Home Assistant

#### **Prendi il controllo della tua casa e della tua privacy, con questo fantastico strumento di domotica per Raspberry Pi**

**La** domotica non è solo utile ma può anche essere molto divertente, allestire<br>fantastiche automazioni o collegare dive<br>dispositivi insieme in modi nuovi. Può anche  **a domotica non è solo utile ma può anche essere molto divertente, allestire fantastiche automazioni o collegare diversi** aiutare con l'efficienza energetica e la sicurezza. Ci sono un sacco di motivi pratici per iniziare a sperimentare con questa tecnologia. Esistono anche diversi sistemi commerciali di domotica, preferiamo uno che non ti "blocchi" su un unico fornitore. Una di queste piattaforme è Home Assistant **[\(home-assistant.io](http://home-assistant.io/)),** un sistema operativo open-source gratuito, progettato con in mente flessibilità e indipendenza. Home Assistant è un argomento enorme, ma qui esamineremo le basi per configurare un server per partire con il tuo percorso di automazione.

## **01 Prepara il tuo Raspberry Pi**<br>Anche se Home Assistant (HA) non è

rigorosamente un sistema operativo a sé stante, è disponibile come immagine per Raspberry Pi, il che riduce di molto il lavoro che un utente deve svolgere per avere un sistema funzionante. HA è destinato a funzionare su un Raspberry Pi come unico servizio. È possibile eseguire HA insieme ad altre app e servizi, ma qui seguiremo la strada giusta. HA funziona con Raspberry Pi 3, ma consigliamo vivamente di utilizzare un Pi 4 per migliori prestazioni. Dovresti anche usare una connessione Ethernet cablata per la configurazione e per l'affidabilità. HA è headless, quindi non serve alcun monitor o tastiera.

Le dashboard di Home Assistant sono fatte di schede. Queste possono essere interruttori, cursori, grafici, immagini o video. Puoi anche progettare la tua scheda personalizzata

## **02 Scrivi l'immagine di HA**<br> **102** Fortunatamente per noi, puoi scrivere

l'ultima immagine stabile di Home Assistant direttamente da Raspberry Pi Imager (**[magpi.cc/](http://magpi.cc/imager) [imager](http://magpi.cc/imager)**). inserendo una scheda SD veloce da 32 GB o più nel tuo computer. In Imager, seleziona Scegli S.O. > Other specific-purpose OS >Home assistants and home automation> Home Assistant > Home Assistant OS 10.1 (RPI 4/400 o RPI 3, se necessario).

 Otterrai un'immagine pronta per l'avvio. Inserisci la scheda nel tuo Raspberry Pi, accertati di avere una connessione di rete cablata e accendi. Dopo alcuni minuti, prova a connetterti a **[http://homeassistant:8123](http://homeassistant:8123/)** sul tuo browser web.

**03 Configurazione iniziale**<br> **03** È ora di prenderti una pausa con la tua bevanda preferita. Vedrai una schermata di configurazione iniziale che indica che ci vorranno circa 20 minuti prima di poter procedere. Presto verrà automaticamente sostituita con il primo passo della configurazione. Fornisci il tuo nome, nome utente e scegli una password. Nella schermata successiva, ci saranno alcune domande sulla posizione del server. È importante inserirle con precisione se si desidera utilizzare i tempi di alba e tramonto. Infine, HA "cercherà" nella tua rete qualsiasi dispositivo smart e ti farà sapere

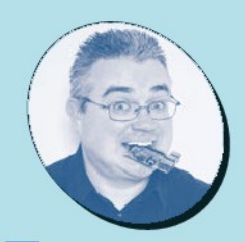

#### **PJ Evans KER**

**MA**

Puoi accedere a Home Assistant da qualsiasi browser web. Un progetto popolare è creare un pannello di controllo utilizzando il Raspberry Pi

**Touchscreen** 

PJ è uno scrittore, ingegnere software e appassionato di domotica. Non ha idea del perché le sue luci continuano a cambiare colore alle 15:15 tutti i giorni, ma probabilmente è colpa sua **[mrpjevans.com](http://mrpjevans.com/)**

 $\overline{M}$ 

#### **Cosa Serve**

- > Connessione Internet cablata
- > Case di buona qualità (raccomandato)
- **[magpi.cc/argonone](http://magpi.cc/argonone)**
- > Almeno un dispositivo smart compatibile (consigliato)  **[home-assistant.io/](http://home-assistant.io/integrations) [integrations](http://home-assistant.io/integrations)**

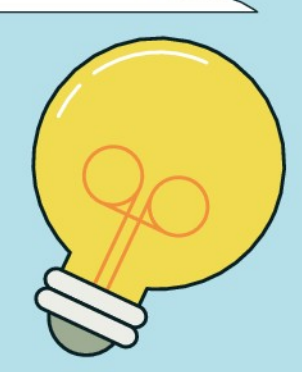

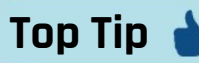

#### Iniziare con le automazioni

Home Assistant conosce l'orario dell'alba e tramonto della tua località. Un primo grande progetto di automazione è accendere e spegnere la luce del portico al momento giusto.

Man mano che cresce la tua conoscenza del sistema puoi creare dashboard più complesse. Puoi anche incorporare feed video

 $M_{I}$ 

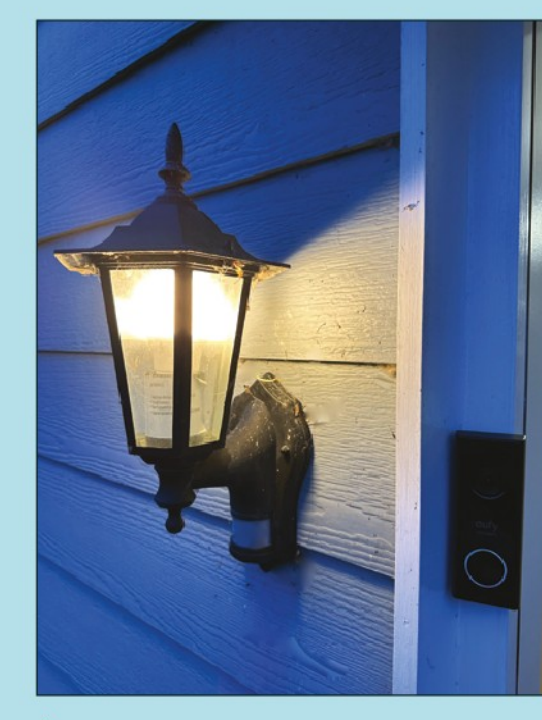

Sostituisci la luce del portico con una lampadina intelligente che puoi attivare al tramonto tutto l'anno

cosa è stato trovato. Non preoccuparti se non appare qualcosa, probabilmente ci sarà bisogno di una configurazione manuale in seguito.

#### **04 Aggiungere integrazioni**

 Home Assistant si riferisce alle piattaforme intelligenti come "integrazioni". Ad esempio, se hai le luci smart Philips Hue o Trådfri di IKEA, aggiungerà un'integrazione per loro e quindi un "dispositivo" per ogni luce che trova. Creerà per te anche una dashboard predefinita in base a ciò che è stato trovato. Non tutte le integrazioni possono essere trovate automaticamente, quindi puoi sfogliare le integrazioni disponibili e

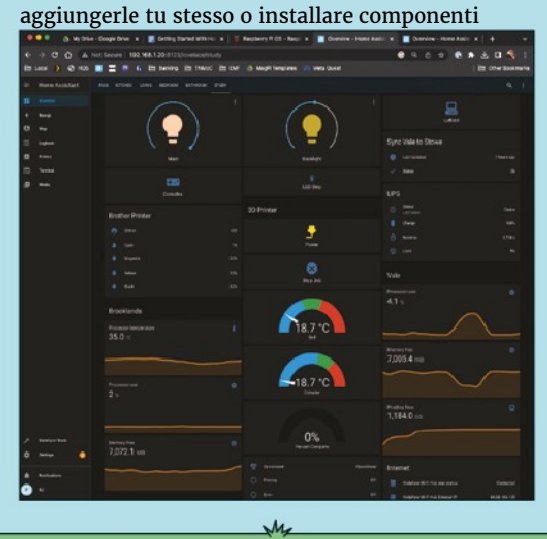

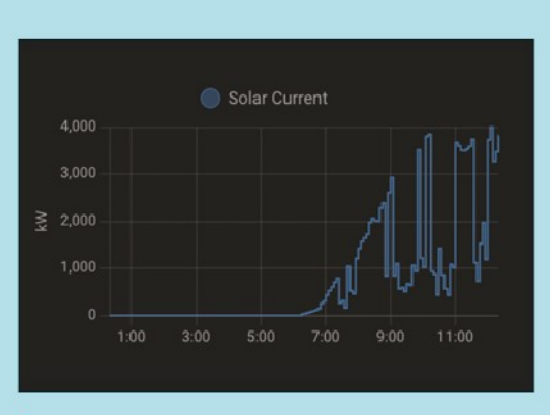

Combina i dispositivi per creare un'automazione intelligente a risparmio energetico. Hai pannelli solari? Quando c'è il sole, accendi la lavatrice e tutte le luci

aggiuntivi di terze parti. Le integrazioni includono luci, dispositivi di sicurezza, media center, stampanti e controller di alimentazione di rete e puoi persino crearne una tua. A questo punto, è meglio iniziare a esplorare.

**05 Personalizzazione** Uno dei maggiori punti di forza di Home Assistant è la personalizzazione. La dashboard di sistema ("Lovelace") ti consente di organizzare il dispositivo di controllo e impostare le automazioni come preferisci. Per impostazione predefinita, HA automatizza il layout, ma ti consigliamo di disabilitarlo. Fai clic sui tre punti in alto a destra dello schermo seguiti da "Modifica dashboard". Ti verrà chiesto se vuoi prendere il controllo del layout. Fallo per creare il tuo layout perfetto. Puoi ridimensionare, modificare lo stile, aggiungere grafici, schede e badge. Non lasciarti intimidire; inizia in piccolo e costruisci le cose man mano che ti diventano familiari.

**06 Prossimi passi** Congratulazioni, ora hai un server Home Assistant funzionante. Le capacità di questo servizio a volte possono sembrare opprimenti ma con una po' di lettura su **[home-assistant.io](http://home-assistant.io/)** e qualche ricerca nei menu, presto avrai il controllo della tua casa. Una volta aggiunta la possibilità di accendere e spegnere i dispositivi, o monitorare cose come i livelli di inchiostro della stampante, passa alle Automazioni. Queste consentono che determinate azioni accadano in base agli eventi. Ad esempio, puoi fare in modo che un sensore di movimento accenda determinate luci in casa. Dai un'occhiata a Impostazioni > Automazioni e divertiti.

**SPECIALE MädPi** 

 $\sqrt{2}$ 

 $\sqrt{a_g}$ 

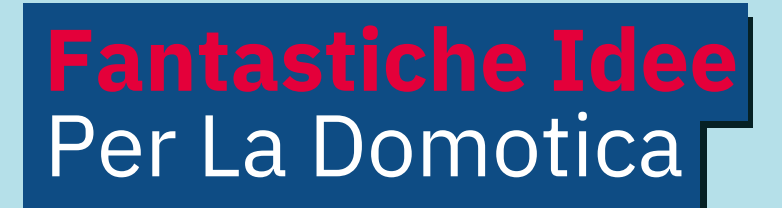

#### **Stai cercando ispirazione per il tuo progetto domotico? Ecco alcune incredibili idee!**

La domotica ha un così ampio ambito che il<br>
limite è solo quello della tua **immaginazione<br>
La maggior parte delle persone inizia<br>
controllando le luci, ma presto potrai monitorare**  La domotica ha un così ampio ambito che il limite è solo quello della tua **immaginazione**. La maggior parte delle persone inizia ogni genere di cose, rispondendo a diversi input, creare scene e altro ancora. Quindi ecco alcuni dei nostri tipi preferiti di dispositivi intelligenti e dei suggerimenti su cosa puoi fare con loro. Qui tutto funzionerà con Home Assistant.

### **Ambiente domestico**

Le nostre case si stanno riempiendo di dispositivi smart. Possiamo controllare la temperatura, monitorare il fumo, usare telecamere attivate dal movimento e a altro ancora. Home Assistant aggiunge valore consentendo a questi dispositivi di essere collegati ad altri in un modo che potrebbero anche non essere previsto. Sono disponibili integrazioni per le piattaforme più diffuse: Ring e Nest.

## **Controllo vocale**

Sono disponinili molte piattaforme di controllo vocale diverse. Le più popolari sono Alexa di Amazon, Assistente Google e Siri di Apple. Home Assistant ha diretto supporto per Alexa e Google Assistant tramite integrazioni in modo da poter controllare i tuoi dispositivi o attivare le automazioni con la voce. Per Siri, crei un collegamento a HomeKit e poi scorciatoie ad attivazione vocale.

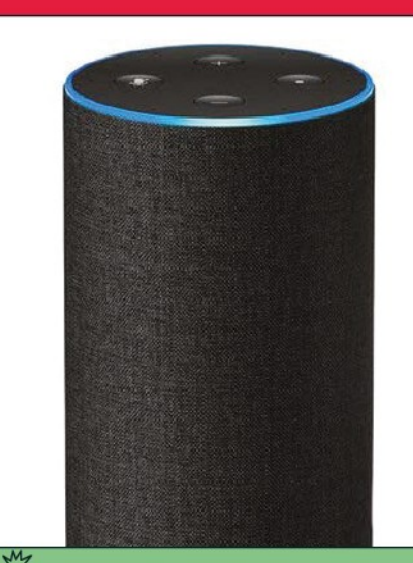

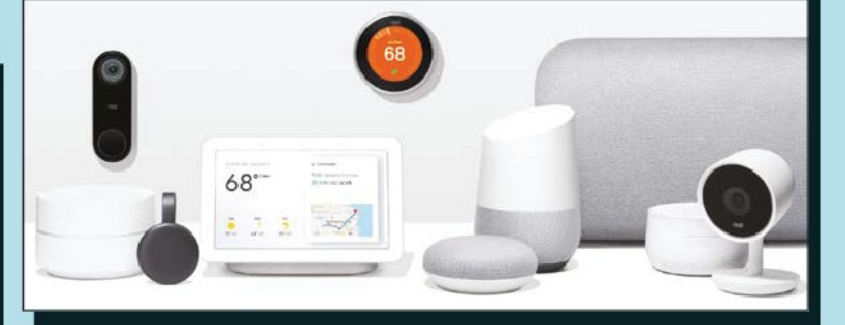

## **Luci smart**

Un punto di partenza per la maggior parte dei neofiti in domotica. Home Assistant ha supporto per una vasta gamma di luci, in particolare le serie Hue di Philips e IKEA Trådfri. Una volta che hai un hub gateway, Home Assistant lo rileverà automaticamente. Ottieni anche un controllo accurato di colori, luminosità, e la temperatura del colore.

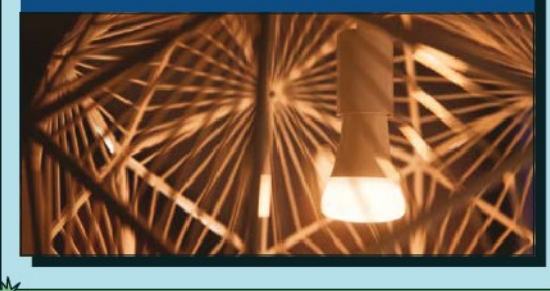

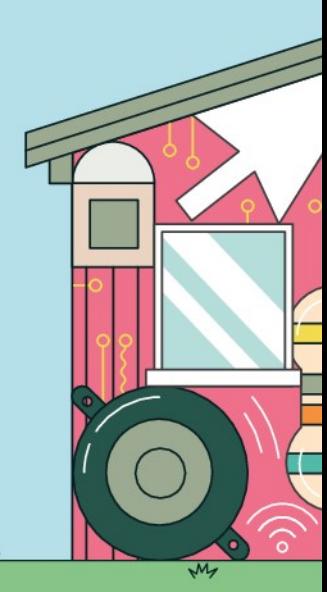

# Per La Domotica »»»

## **Raspberry Pi**

Collega sensori, interruttori, display, o semplicemente LED, poi utilizza MQTT per inviare e ricevere messaggi di stato. Il plug-in MQTT di Home Assistant permette di aggiungere Raspberry Pi in modo facile e veloce. L'ultimo dispositivo intelligente e flessibile. controlla l'integrazione GPIO remoto per il monitoraggio senza codice di ingressi e uscite (**[magpi.cc/homeassistantgpio](http://magpi.cc/homeassistantgpio)**).

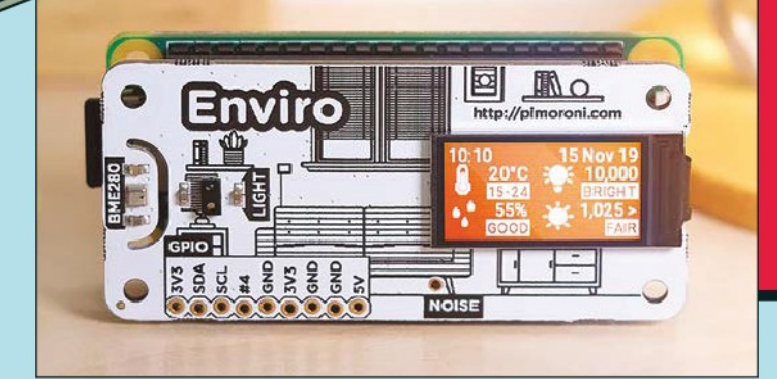

L' installazione della app ufficiale di Home Assistant, sblocca diverse funzioni interessanti

## **Auto**

 $M$ 

Anche le auto stanno diventando più smart. Molti nuovi modelli sono dotati di comunicazione mobile permettendoci di accedere alle informazioni tramite app e talvolta essere in grado di avviare l'auto o accendere l'aria condizionata da remoto. Molti produttori sono supportati da Home Assistent, così puoi vedere come procede la carica del tuo veicolo elettrico direttamente dal tuo Cruscotto HA.

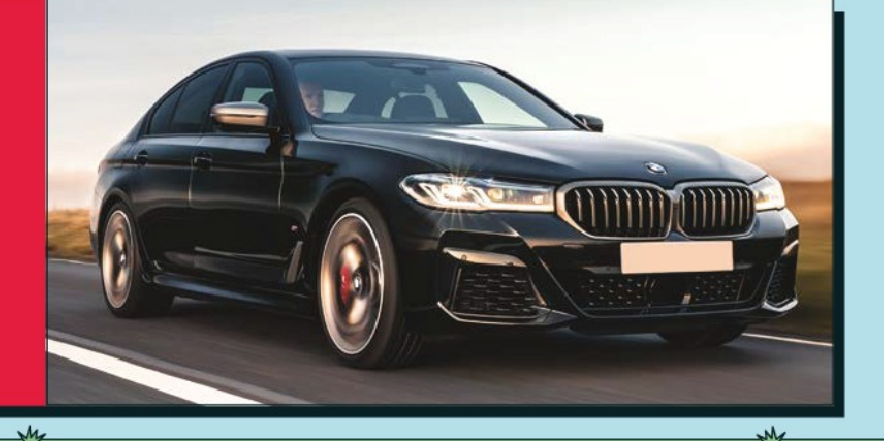

# **Il tuo telefono**

L'nstallazione della app ufficiale di Home Assistant, sblocca diverse funzioni interessanti. Se lo desideri (la privacy è la prima cosa), la app può aggiornare il tuo server Home Assistant con la tua posizione e anche (a seconda del telefono) con altre metriche come passi, messaggi ricevuti e così via. La posizione può essere utilizzata per attivare eventi, come l'accensione delle luci quando ti avvicini a casa

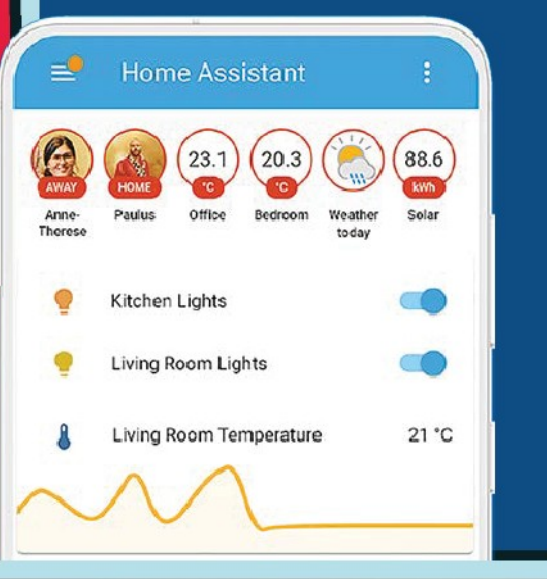

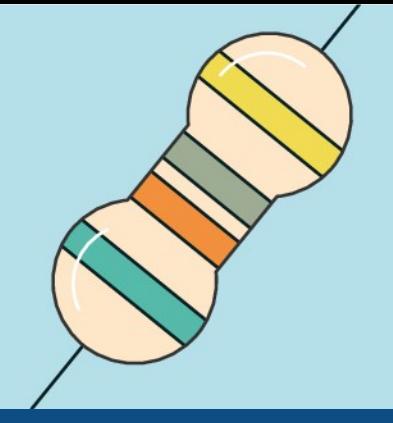

# MQTT

#### **Realizza il tuo sistema domotico in modo semplice e più flessibile utilizzando un broker di messaggi. Ecco come funziona**

**ULC** na volta che hai iniziato il viaggio nella<br>domotica, è solo questione di tempo pri<br>che tu ti imbatta in MQTT. All'inizio<br>potrebbe sembrare un poco confuso e potresti  **na volta che hai iniziato il viaggio nella domotica, è solo questione di tempo prima che tu ti imbatta in MQTT.** All'inizio chiederti se ne hai bisogno. MQTT è un protocollo di messaggistica semplice e leggero il cui scopo è evitare i collegamenti diretti tra i dispositivi. Noi la chiamiamo "bassa dipendenza". Perché è una buona idea? Supponiamo che tu abbia un sensore di temperatura. Inviando i suoi dati al server MQTT invece che, diciamo, un display, possiamo avere un numero qualsiasi di dispositivi che "ascoltano" il sensore e di conseguenza reagiscono. Il codice del sensore non deve essere modificato se sopraggiungono nuovi requisiti. I dispositivi che inviano informazioni sono detti "editori" e coloro che ascoltano sono "abbonati". Agli editori non interessa dove le informazioni stanno andando e gli abbonati non si preoccupano da dove provengono.

#### **01 Improntare un server MQTT**

 Per realizzare il modello a bassa dipendenza hai bisogno di un hub centrale che funga da ufficio postale per i messaggi. Questo è il server MQTT o più comunemente "broker". Fortunatamente per gli utenti di Raspberry Pi, esiste un broker semplice e leggero chiamato 'mosquitto'. Se stai configurando un server MQTT, l'installazione è semplice eseguendo i comandi da terminale:

sudo apt update && sudo apt upgrade sudo apt install mosquitto mosquitto-clients

 Se desideri installare un broker MQTT su una installazione Home Assistant, puoi installarlo come Add-On in Impostazioni > Componenti Aggiuntivi > Raccolta di Componenti Aggiuntivi.

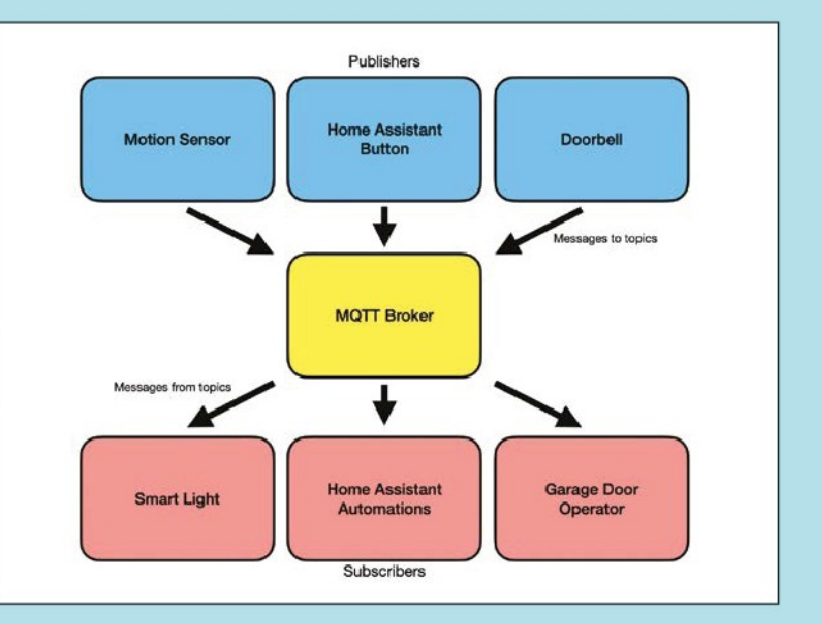

**02 Testare il server MQTT** I client di un broker MQTT sono editori (inviano di dati) o abbonati (ricevono i dati). I flussi di dati sono noti come "argomenti" e un broker può averne qualsiasi numero. In questo modo gli abbonati possono scegliere solo le informazioni a cui sono interessati. Per provarlo, assicurati di avere installato sul tuo computer locale il client mosquitto e apri due finestre di terminale. In una digita:

mosquitto\_sub -h <IP address of MQTT broker> -t "test"

E nella seconda:

mosquitto\_pub -h <IP address of MQTT broker> -t "test" -m "Hello subscribers"

 Dai un'occhiata alla prima finestra, dovresti vedere che l'abbonato ha ricevuto il messaggio.

# **03 Aggiungi HA come abbonato**<br> **03** Per portare la potenza di MQTT su Home

Assistant, vai su Impostazioni > Dispositivi e servizi > Aggiungi Integrazione e poi cerca MQTT. Fornisci l'indirizzo IP del server e il gioco è fatto. Per creare automazioni basate su dati che entrano negli argomenti, vai su Impostazioni > Automazioni e creane una nuova. Imposta il trigger su MQTT, aggiungi il nome dell'argomento a cui sei interessato e, facoltativamente, i valori desiderati (ad es. "vero"). È quindi possibile attivare qualsiasi dispositivo supportato da Home Assistant. Per esempio, un sensore di movimento può inviare un messaggio con l'argomento "cucina/movimento" e HA può attivare un'automazione che accende le luci.

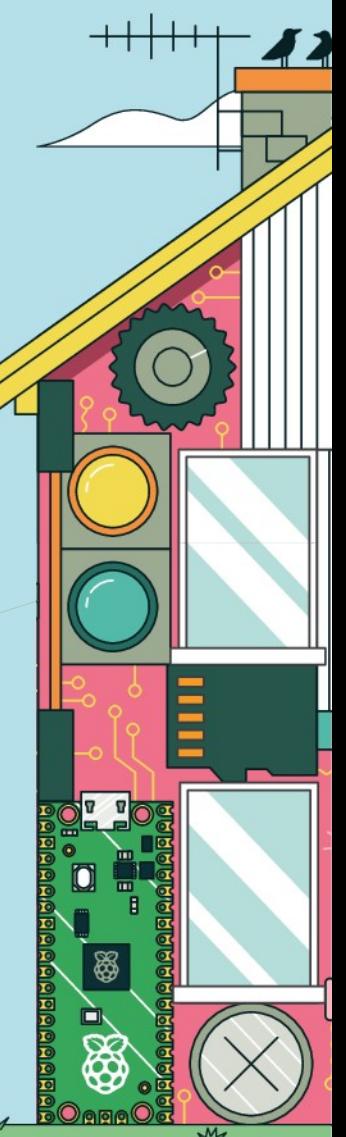

 $M$ 

# Porta del garage smart

**La tua porta del garage non si solleva? Con questo tutorial sulla domotica rendila un po' smart e prendine il controllo**

#### **Cosa Serve**

- >Raspberry Pi Pico W
- >SB Electronics Relay per Pico **[magpi.cc/relaypico](http://magpi.cc/relaypico)**
- >Cavetto per campanelli (la lunghezza dipende dalla tua specifica installazione)
- >Porta da garage motorizzata
- >Home Assistant server
- >MQTT broker

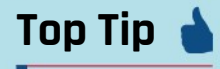

#### Aggiungi un sensore

Piuttosto che un interruttore usa un semplice contatto (o reed), come quelli utilizzati nei sistemi di allarme, per rilevare se la porta è aperta o chiusa. Poi puoi inviare specifiche istruzioni 'apri' o 'chiudi'.

 $M$ 

**Abbiamo esposto il nostro Pico W così puoi vedere come si collega ai terminali di attivazione dell' automatismo**

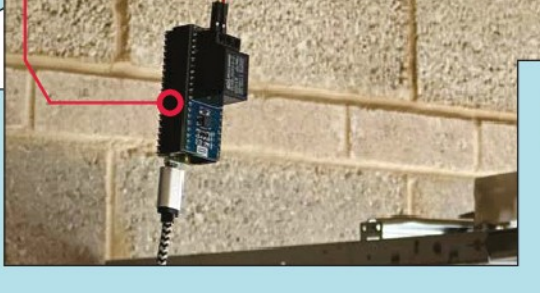

**01 Fai un piano (sicuro)** Questo progetto è pensato per le porte da garage motorizzate, dove si apre e chiude la porta tramite un telecomando. La maggior parte degli automatismi ha una scatola di controllo vicino al soffitto al centro del garage. In genere, c'è anche una luce incorporata. Quasi tutti i modelli hanno due terminali all'interno della scatola per il collegamento di un pulsante. Cerca il tuo modello e controlla nel manuale questi terminali. Normalmente sono senza tensione e sicuri da usare. La maggior parte degli apparecchi funziona a 24 V ma controlla, controlla e ricontrolla che non ti interfaccerai con niente al di sopra di questi.

**Questa scatola contiene i circuiti e i macchinari per controllare la porta del garage. Ci sono molti tipi diversi**

**DODDADD** 

**TOUTHER** 

**02 Testa il trigger** Una volta che sei sicuro al 100% di aver trovato i terminali corretti e senza tensione (usa un multimetro se non sei sicuro), usando un cavo da campanello o da altoparlante di lunghezza appropriata, collega un filo a ciascun terminale. Quando chiudi il contatto, la porta dovrebbe chiudersi o aprirsi. Assicurati di avere il telecomando con te per ogni evenienza! Infine, pensa a dove collocherai il Pico W e assicurati di avere abbastanza cavo per creare un collegamento tra esso e l'operatore.

**03 Prepara il tuo Pico W** Anche se il terminale di connessione è a tensione zero, non vogliamo comunque un collegamento diretto tra l'automazione e il Pico W, poiché interferenze e altri fattori potrebbero causare problemi.

#### 72 **SCARICA IL CODICE COMPLETO:**

**[magpi.cc/garagedoorbotgit](http://magpi.cc/garagedoorbotgit)**

messaggio MQTT quando viene premuto un pulsante. Nella home di Home Assistant, fai clic sui tre punti in alto nell'angolo destro, quindi "Modifica Dashboard". Ora "Aggiungi Scheda" e Seleziona "Pulsante". Fai clic Su "X"per rimuovere l'entità predefinita scelta. Imposta il nome che ti piace e scegli un'icona. Imposta"Tocca azione" su "Servizio di chiamata"e seleziona "MQTT: Pubblica" come servizio. Quando richiesto, imposta l'argomento su "garage/automazione porta", quindi fai clic su 'Salva'. Se tutto va bene, il tuo Pico W dovrebbe azionare il relè ogni volta che fai click sul pulsante.

**06 Installazione** Una volta soddisfatto del funzionamento del relè, puoi collegarlo al motore. Taglia il filo alla lunghezza necessaria e collega i fili come prima ai due terminali. Noterai che il relè ha tre connettori. Quello di mezzo è la massa (COM), quindi collegalo al terminale (nero) sul dispositivo. Collega l'altro filo al lato NO del relè, non NC. Questi stanno per "Normalmente aperto" e "Normalmente Chiuso". Vogliamo che la connessione sia "aperta" fino a quando non viene attivata. Assicurati che il Pico W sia al sicuro lontano dagli elementi e dalla polvere.

**Button Card Configuration** 

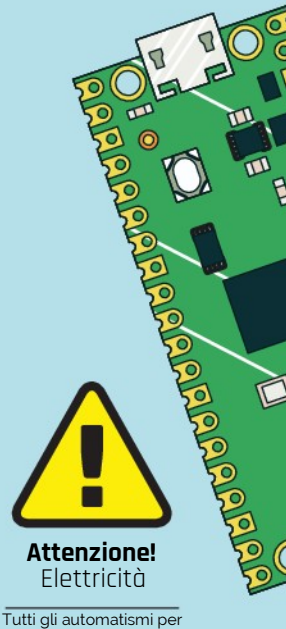

porte di garage sono diversi, assicurati di connetterti solo a morsetti elettrici a tensione zero.

**[magpi.cc/](http://magpi.cc/electricalsafety) [electricalsafety](http://magpi.cc/electricalsafety)**

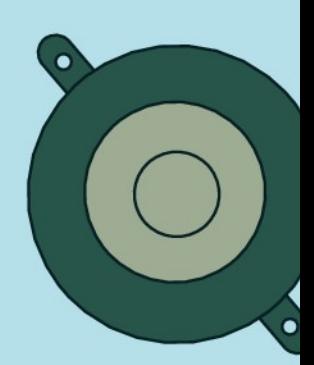

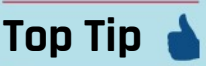

Sempre presenti!

Non aprire o chiudere mai un garage senza essere in grado di vederlo. Potresti fare una brutta sorpresa a qualcuno o inavvertitamente intrappolare un animale domestico o selvatico.

 $\overline{\mathcal{M}}$ 

Ecco un primo piano del Pico W con l'HAT relè installato. Nota i tre morsetti. Noi usiamo NO e COM

ما المستعمل المستعمل المستعمل المستعمل المستعمل المستعمل المستعمل المستعمل المستعمل المستعمل المستعمل المستعمل

Così, useremo una scheda relè. I relè sono interruttori che possono essere attivati elettronicamente senza collegarsi direttamente al circuito che che deve essere commutato. Abbiamo scelto un HAT relè SB Electronics progettato per Pico che può gestire una ampia gamma di tensioni. L'HAT si trova sotto il Pico W e necessita di connettori, quindi è compatibile con la variante WH o dovrai aggiungerli tu stesso. Aggiungi l'HAT, usando l'immagine del connettore USB come guida.

**04 Aggiungere il codice** Ora aggiungi il codice in **main.py** (dal repository GitHub) usando il tuo metodo preferito, facendo attenzione ad aggiornare le variabili in cima con i valori corretti per la tua configurazione. Devi anche aggiungere la libreria umqtt, che puoi scaricare da **[magpi.cc/umqttsimplepy](http://magpi.cc/umqttsimplepy)**. Il programma si connette alla rete Wi-Fi e poi al server MQTT. È un abbonato, quindi si metterà in ascolto dei messaggi per l'argomento dato. Ogni volta che viene consegnato un nuovo messaggio all'argomento, il Pico W attiverà il relè momentaneamente. Se hai Mosquitto Utilities installato, puoi usare questo comando per testare la configurazione:

moquitto\_pub -h <IP address of MQTT broker> -t 'garage/dooroperator' -m 0

 Dovresti sentire il clic del relè mentre si chiude e si apre di nuovo.

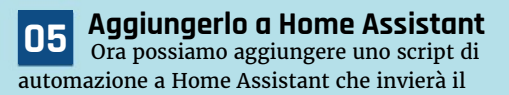

 $M$ 

M

Ecco come dovrebbe apparire la configurazione in Home Assistant. Il pulsante chiama il servizio MQTT e "pinga" l'argomento che è inviato al Pico W

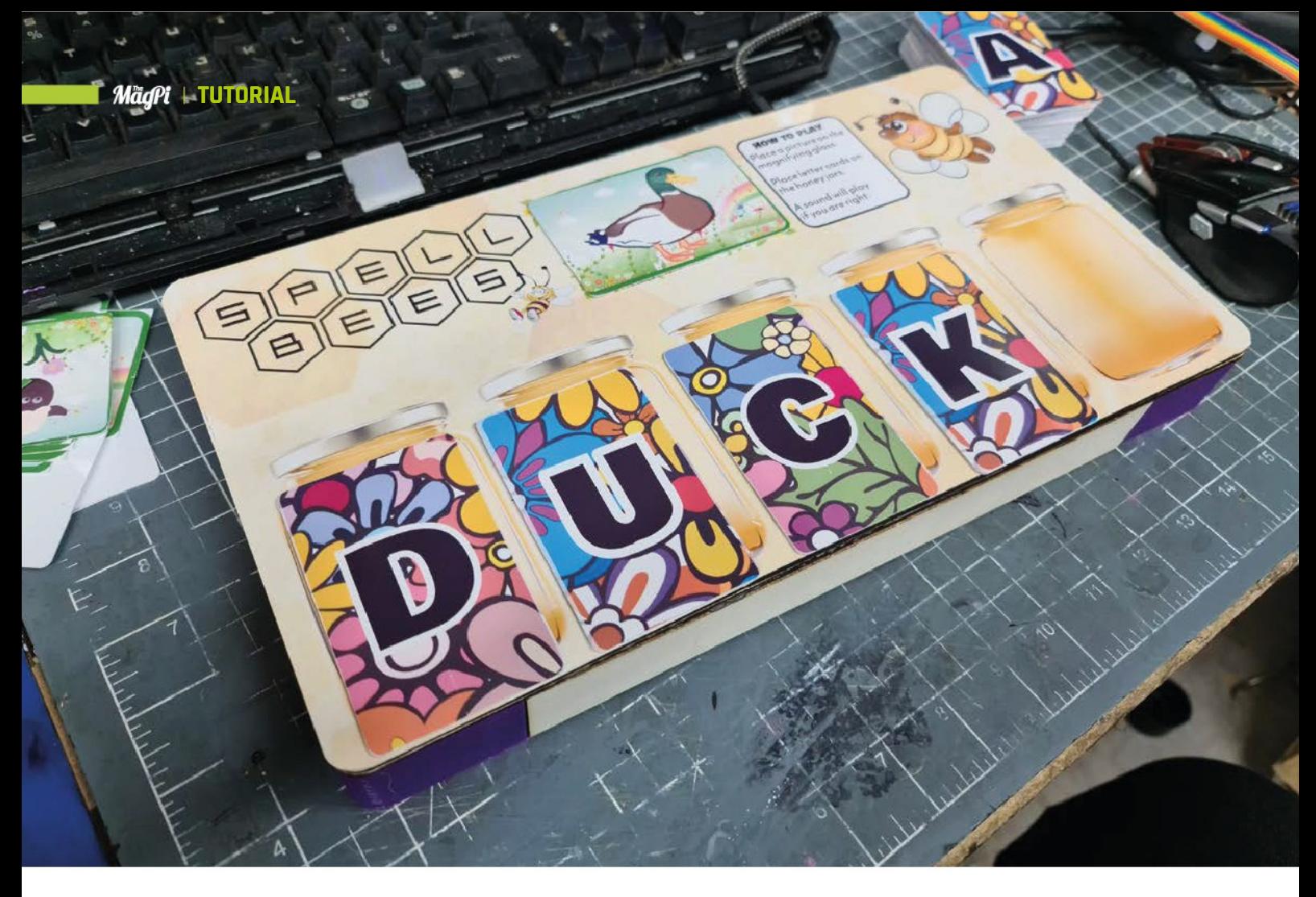

# **RFID spelling divertente**

Crea un divertente gioco di carte utilizzando i lettori RFID e un Pimoroni Pico LiPo

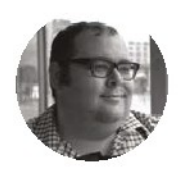

#### **Dr Andrew Lewis**

Il dottor Andrew Lewis è un fabbricante specializzato e maker, ed è il proprietario dell'Andrew Lewis Workshop.

 **bambini amano giocare e imparare, ma giocare per esercitarsi in nuove abilità come la la lettura, la matematica, o anche la semplice cottura al forno è qualcosa che i genitori associano all'interazione individuale o con computer tablet. Non deve essere così, e mentre i computer hanno il loro posto, è bello proporre al bambino una esperienza con maggiore interattività tattile.** In questo progetto, vedrai come assemblare un semplice tabellone da gioco con lettori di identificazione a radio frequenza (RFID) per realizzare un gioco di ortografia per bambini piccoli. Il gioco utilizza carte con lettere e figure. Usando le carte per scrivere la parola che corrisponde all'immagine, il tabellone suona una semplice melodia (vedi box Beep Boop, sul retro). Puoi anche usare il gioco per programmare nuove carte illustrate attivando un interruttore reed nascosto nel tabellone. I sistemi RFID sono ovunque. Nel tuo telefono, sulla confezione dei tuoi pacchi, sul cibo, nei supermercati, nella tua carta di debito e forse anche sulla porta del tuo **I**

ufficio o palestra. Guardando il suo elenco di applicazioni nella società moderna, è facile vedere la tecnologia come un fenomeno a sicurezza molto "affermata e avviata" radicato nel business. È una tecnologia per il controllo delle scorte, la sicurezza e il controllo degli accessi. Ma con origini che riconducono al theremin, è una tecnologia che merita di essere vista nei progetti a tema più leggero e meno incentrato sul business.

 Realizzare un semplice tabellone di gioco non è una scienza missilistica. Avrai solo bisogno di una scatola poco profonda da usare come tabellone e qualche ispirazione creativa per decorarla. Potresti tagliare a mano una scatola di compensato o cartoncino, tagliarla al laser in acrilico, o addirittura riutilizzare una vecchia scatola della pizza. La parte importante di questo progetto è l'elettronica e ottenere correttamente la posizione dei lettori RFID all'interno del tuo tabellone.

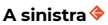

**La Pimoroni Pico LiPo board è un po' più costosa rispetto alla vanilla Raspberry Pi Pico, ma ha memoria aggiuntiva e la gestione delle batterie LiPo aggiuntive**

#### **COSA SERVE**

**Pimoroni Pico LiPo [\(shop.pimoroni.](http://shop.pimoroni.com/products/pimoroni-pico-lipo) [com/products/](http://shop.pimoroni.com/products/pimoroni-pico-lipo) [pimoroni-pico-lipo\)](http://shop.pimoroni.com/products/pimoroni-pico-lipo)**

**1 pacco batterie LiPo [\(shop.pimoroni.](http://shop.pimoroni.com/products/lipo-battery-pack) [com/products/lipo](http://shop.pimoroni.com/products/lipo-battery-pack)[battery-pack](http://shop.pimoroni.com/products/lipo-battery-pack))**

#### **6 moduli NFC/ RFID RC522 13.56MHz**

**([amazon.co.uk](https://www.amazon.co.uk/AOICRIE-RFID-Kit-Compatible-Raspberry/dp/B09H6PLM1C/) [/AOICRIE-RFID](https://www.amazon.co.uk/AOICRIE-RFID-Kit-Compatible-Raspberry/dp/B09H6PLM1C/)-[Kit-Compatible](https://www.amazon.co.uk/AOICRIE-RFID-Kit-Compatible-Raspberry/dp/B09H6PLM1C/)-[Raspberry/dp](https://www.amazon.co.uk/AOICRIE-RFID-Kit-Compatible-Raspberry/dp/B09H6PLM1C/)/ [B09H6PLM1C/](https://www.amazon.co.uk/AOICRIE-RFID-Kit-Compatible-Raspberry/dp/B09H6PLM1C/))**

**40 carte RFID/NFC da 13.56MHz con 1kB di memoria (chiamate anche MIFARE cards) (s[hop.pimoroni.](http://shop.pimoroni.com/products/rfidcard-10-pcs)) [comproducts/rfid](http://shop.pimoroni.com/products/rfidcard-10-pcs))[card-10-pcs](http://shop.pimoroni.com/products/rfidcard-10-pcs)))**

#### **Modulo di registrazione audio ISD1820 con microfono e altoparlante**

**([amazon.co.uk/](http://amazon.co.uk/HALJIA-ISD1820-Recording-Playback-Loudspeaker/dp/B06XD96N4J/ref=asc_df_B06XD96N4J) [HALJIA-ISD1820-](http://amazon.co.uk/HALJIA-ISD1820-Recording-Playback-Loudspeaker/dp/B06XD96N4J/ref=asc_df_B06XD96N4J) [Recording-](http://amazon.co.uk/HALJIA-ISD1820-Recording-Playback-Loudspeaker/dp/B06XD96N4J/ref=asc_df_B06XD96N4J)[Playback-](http://amazon.co.uk/HALJIA-ISD1820-Recording-Playback-Loudspeaker/dp/B06XD96N4J/ref=asc_df_B06XD96N4J)[Loudspeaker/dp/](http://amazon.co.uk/HALJIA-ISD1820-Recording-Playback-Loudspeaker/dp/B06XD96N4J/ref=asc_df_B06XD96N4J) [B06XD96N4J/](http://amazon.co.uk/HALJIA-ISD1820-Recording-Playback-Loudspeaker/dp/B06XD96N4J/ref=asc_df_B06XD96N4J) [ref=asc\\_df\\_](http://amazon.co.uk/HALJIA-ISD1820-Recording-Playback-Loudspeaker/dp/B06XD96N4J/ref=asc_df_B06XD96N4J)**

**[B06XD96N4J](http://amazon.co.uk/HALJIA-ISD1820-Recording-Playback-Loudspeaker/dp/B06XD96N4J/ref=asc_df_B06XD96N4J))**

**Switch reed (Del tipo normalmente aperto)**

**Una scatola poco profonda, o un pezzo di legno o carta da usare come tabellone di gioco**

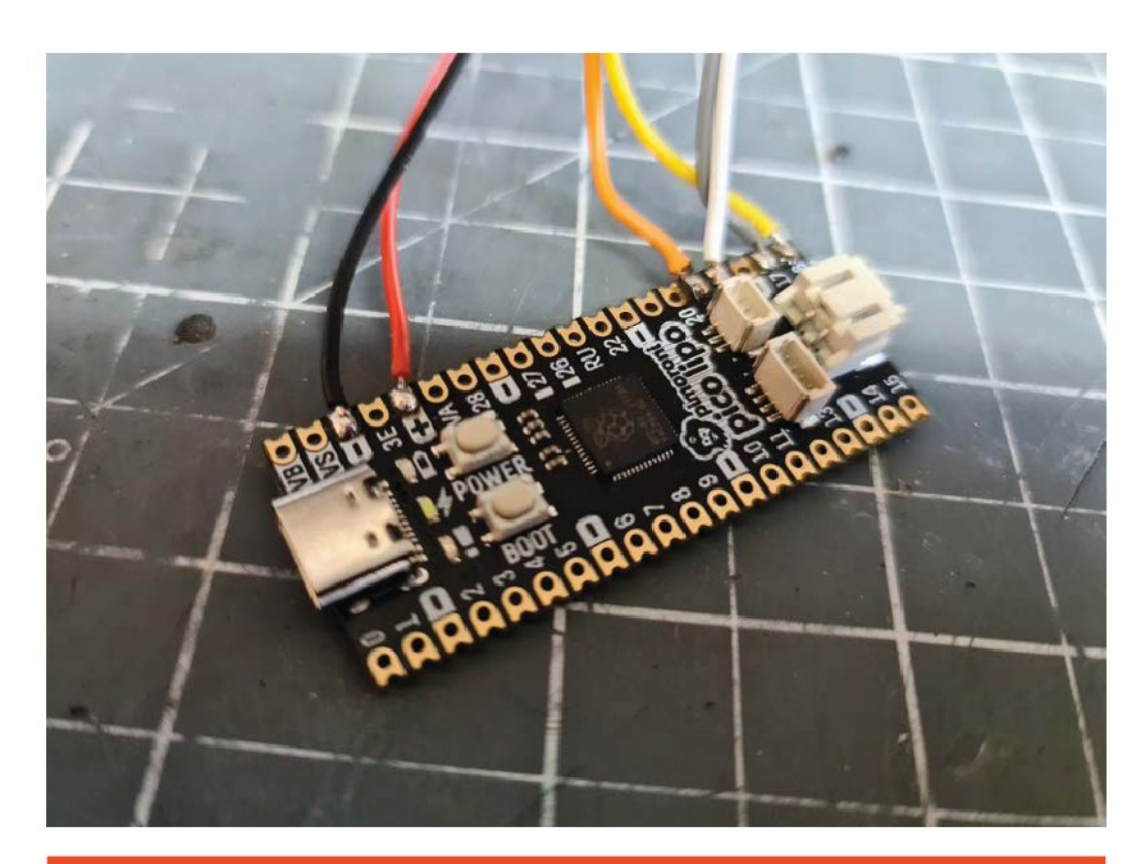

#### **CARICAMENTO DATI**

Si è parlato molto di lettura e scrittura di schede RFID, ma molto poco su cosa significhi effettivamente. Le schede RFID sono disponibili in una varietà di standard diversi, utilizzano diverse frequenze e protocolli. Questo progetto utilizza un lettore RC522, che lavora ad una frequenza di 13,56 MHz e viene utilizzato con le schede di tipo MIFARE classic, che hanno 1kB di memoria. Sono il tipo di schede che trovate usati come titoli di viaggio o per attivare stampanti o fotocopiatrici. La memoria è organizzata in 16 settori, ciascuno dei quali contiene quattro blocchi da 16 byte. I primi tre sono blocchi di dati utilizzati per l'archiviazione, ma il quarto blocco serve per il controllo degli accessi, e definisce come è possibile accedere alle informazioni in quel settore. Scrivere in questo blocco in modo errato può compromettere definitivamente la scheda. Oltre alle aree scrivibili, ne esiste una sola lettura lunga 4 byte, è l'ID impresso nella scheda. Questo ID non può essere modificato, e ti consente di identificare un particolare tag se necessario. Per leggere o scrivere informazioni su una scheda MIFARE, questa deve essere autenticata utilizzando una delle due chiavi. Più chiavi possono essere programmate per consentire accessi diversi livelli alle informazioni memorizzate sulla carta. Ad esempio, La chiave A potrebbe consentire l'accesso in sola lettura, mentre B consentirebbe accesso in scrittura. Per default,

queste schede vengono solitamente consegnate con le chiavi di accesso impostate su FFFF. Alcuni settori della carta sono sicuri da modificare, altri settori sono protetti. Se provi a scherzare con questi blocchi e settori e non sai cosa stai facendo, puoi attivare funzionalità di sicurezza che comprometteranno la scheda in modo permanente. Il datasheet delle schede MIFARE classic da 1K ([hsmag.cc/](http://hsmag.cc/MIFARE_Classic1K) **[MIFARE\\_Classic1K](http://hsmag.cc/MIFARE_Classic1K)**) spiega esattamente come funziona e quali aree sono sicure con cui lavorare, ma per ora ti serve solo capire che le aree utilizzate nei file di progetto sono "sicure" da usare e se vuoi iniziare a giocare con altre aree, dovresti leggere un po' sull'argomento, prima di sperimentare.

 Un'altra cosa da notare è che la configurazione della memoria della scheda MIFARE è composta da 16 settori contenenti quattro blocchi ciascuno e non si riflette effettivamente nel codice MicroPython. Negli esempi Python, il codice è rappresentato più semplicemente come 64 settori di 16 byte. Ciò significa che i blocchi di controllo degli accessi sono in realtà ogni quarto settore. I settori iniziano la numerazione da 0, quindi i settori 3, 7, 11, 15, 19…63 sono tutti blocchi di controllo e la scrittura accidentale su di essi molto probabilmente distruggerebbe la scheda.

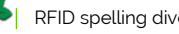

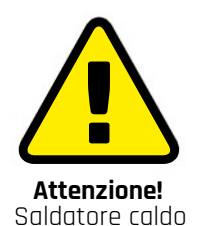

I saldatori diventano molto caldi e restano caldi per molto tempo, anche dopo che sono stati scollegati. Assicurati di mettere il saldatore nel suo supporto quando non lo stai usando e non toccarne le parti metalliche – anche dopo averlo scollegato. **[magpi.cc/soldering](http://magpi.cc/soldering)**

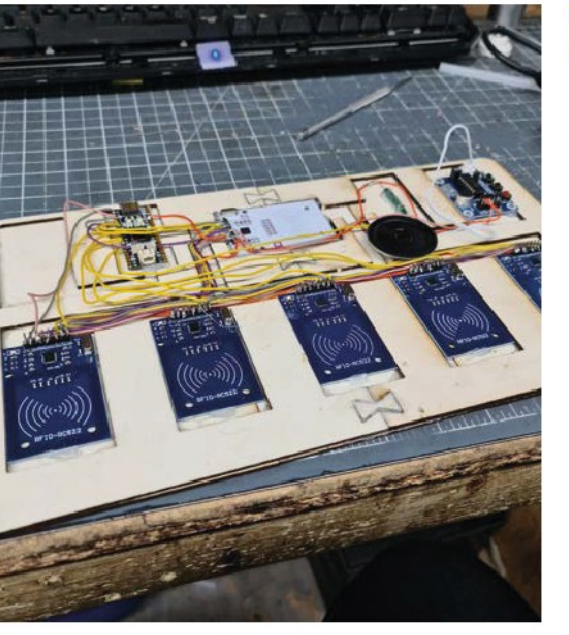

#### **Sopra**

**Sebbene questo progetto sembri piuttosto semplice come schema, in realtà lo è un bel allenamento per saldare così tanti fili in una volta sola, a meno che tu non sia abituato a farlo professionalmente. Potresti anche riutilizzare lo stesso colore di filo per scopi diversi nello stesso circuito, che non è mai ideale. Se ti sembra pesante, dividi il lavoro in diverse sessioni e tieni traccia di quali fili hai già saldato contrassegnandolo sullo schema alla fine di ogni sessione**

#### **SERIAL** PERIPHERAL INTERFACE

I moduli lettore RFID RC522 utilizza l'interfaccia SPI per comunicare con Raspberry Pi Pico. SPI è un protocollo popolare e consolidato che consente di connettere più dispositivi insieme su un unico bus per ridurre il numero complessivo di linee utilizzate per comunicare con il processore. Sebbene alcuni dispositivi possano essere collegati a margherita per ridurre il numero di connessioni che vanno al dispositivo master, molti (inclusi i moduli RC522 utilizzati in questo progetto) sono cablati in modo indipendente, con ogni connessione collegata allo stesso pin nella scheda successiva. L'interfaccia SPI necessita di diverse connessioni per funzionare correttamente, alcune delle quali sono condivisi tra le schede. Queste sono solitamente etichettate MISO, MOSI e SCLK. MISO sta per Master In Slave Out, ed è la connessione che invia le informazioni dal dispositivo slave (il nostro RC522) al dispositivo master (il Raspberry Pi Pico). MOSI è il contrario: sta per Master Out Slave In, invia informazioni dal dispositivo master allo slave). Come avrai già intuito, SCLK è un segnale di clock che tiene tutto sincronizzato. Oltre a questi pin condivisi, è necessario anche un pin dedicato per indicare quale scheda deve essere attiva, e questo di solito è etichettato come SS o CS per Slave Select o Chip Select. Su Alcune schede RC522, questo pin potrebbe essere etichettato SDA. Questo pin va dritto al master e non viene condiviso con le altre schede slave, il che significa che avrai bisogno di un pin libero sul tuo Raspberry Pi Pico per ogni dispositivo della tua interfaccia SPI. Sebbene la scheda RC522 abbia molti altri pin, questi sono gli unici pin che si riferiscono direttamente all'interfaccia SPI. I pin rimanenti riguardano l'alimentazione (3.3 V e GND), un pin di reset del dispositivo (RST) e un pin IRQ, che si attiva quando lo slave rileva una scheda. Mentre sarebbe possibile utilizzare questo pin per attivare Raspberry Pi Pico, non offre alcun vantaggio significativo rispetto al semplice polling di ciascun lettore in sequenza, e richiederebbe diversi fili aggiuntivi alla scheda.

#### **BEEP BOOP**

Rilevare le schede fa parte del gioco, ma lo è anche creare un feedback significativo per l'utente. Luci LED e i cicalini sono un'opzione, ma puoi anche usare un sound module come ISD1820 o ISD1932 per rendere il gioco più distintivo. Questi moduli consentono di registrare dei suoni utilizzando un microfono e riprodurli in parte, o per intero, al segnale alto su un pin. Il tempo esatto di registrazione e il numero di suoni memorizzabili dipende dalla versione del chip e dalla configurazione che stai usando, ma puoi facilmente registrare diversi suoni per premiare i tuoi giocatori. Questi moduli non sono molto rumorosi, quindi ti servirà un amplificatore se vuoi grandi suoni per il tuo gioco.

Alcuni moduli RFID (in particolare i più economici, della serie "comprane 20 al prezzo di un caffè") non ha una gran portata e funzionerà solo se la tua scheda o tag è a un paio di centimetri dal lettore, all'aria aperta. Diversi materiali ridurranno questa portata in misure diverse e tutto ciò che può interferire con onde elettromagnetiche (come il ferro) probabilmente interromperà completamente il segnale. Convincere i tuoi giocatori a posizionare le loro carte nel posto giusto è la chiave per far funzionare bene il tuo gioco. La maggior parte dei moduli RFID utilizza circuiti e chip di controllo simili, ed è possibile regolare il guadagno della maggior parte dei lettori per aumentare la loro portata effettiva. Tuttavia, facendolo, più schede potrebbero interferire tra loro e dare letture inaspettate – è improbabile, ma possibile, che questo possa causare un problema per il tuo gioco da tavolo se i lettori di schede sono messi troppo vicini tra loro.

 Il gioco che stai creando utilizzerà lettori RFID per leggere schede con lettere e figure, quindi serviranno almeno quattro lettori RFID per scrivere semplici parole di tre lettere (tre lettere, un'immagine). I lettori si connettono a una scheda basata su Raspberry Pi 2040. Nel gioco da tavolo mostrato in questo articolo, è stata usata una Pimoroni Pico LiPo perché circuito di ricarica per batteria LiPo integrato. Se vuoi utilizzare Batterie AA nel tuo progetto o alimentarlo direttamente da USB, potresti semplicemente usare invece un Raspberry Pi Pico o Raspberry Pico W.

 Per interfacciare i dispositivi RC522 con il Raspberry Pi Pico, userai MicroPython e la libreria di Dan J. Perron micropython-mfrc522, che puoi trovare qui: **[hsmag.cc/DanJPerron](http://hsmag.cc/DanJPerron)**. Se non hai mai usato prima MicroPython sul Raspberry Pi Pico, puoi seguire le istruzioni per iniziare su **[hsmag.cc/Get\\_Started\\_Pico](http://hsmag.cc/Get_Started_Pico)**

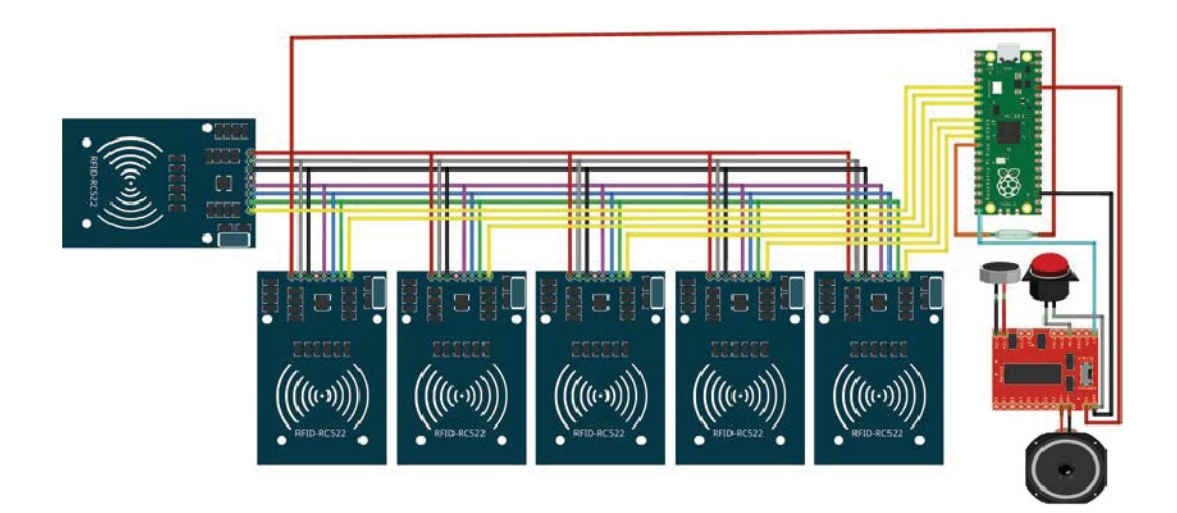

 Scarica la libreria e copia il file **mrfc522.py** sul tuo Raspberry Pi Pico. Dovrai anche copiare il file **main.py** del progetto sul Pico quando sei pronto a eseguire il gioco, ma prima c'è del lavoro da fare per impostare le carte per il gioco. Al momento, le tue carte da gioco non sono state programmate. Non hanno dati memorizzati su di esse, oltre a quelli di fabbrica. Idealmente, vuoi fare almeno un set di lettere completo dalla A alla Z e altre extra per gestire le parole che hanno lettere doppie (sheep, pool, egg, ecc…) e dovrai anche creare diverse carte illustrate che sono programmate con la parola rappresentata dall'immagine sul loro dorso. Lettere e parole sono scritte sulle schede

**"**

Vuoi fare almeno un set completo di lettere dalla A alla Z, **e altre extra per gestire le parole con lettere doppie "**

nella stessa locazione utilizzando ASCII. Per scrivere le informazioni sulle schede, il progetto utilizza due file Python: **Pico Alphabet Program.py** e **Pico Word Program.py**. Il primo consente di programmare l'intero alfabeto A–Z automaticamente una scheda dopo l'altra. Ogni scheda scansionata ottiene di essere scritta con la lettera successiva dell'alfabeto. Il secondo programma ti permette di scrivere una parola intera o una singola lettera sulla scheda, digitando la parola nella console in Thonny e poi premendo il tasto **INVIO**.

#### **ATTACCA QUI**

Decorare le tue schede RFID è un po' più complicato di quanto potresti aspettarti. Le normali schede RFID sono fatte di PVC o materiali simili che emanano fumi tossici se vengono bruciati e non assorbono l'inchiostro delle normali stampanti a getto d'inchiostro. Le stampanti per card dedicate utilizzano una sublimazione colorante che si trasferisce sulla scheda usando il calore, ma queste stampanti e i relativi materiali di consumo sono in genere molto costosi. Puoi tingere le carte con tinte per tessuto sintetico e acetone o utilizzare vernici dedicate per PVC, ma queste non sono tecniche particolarmente facili. Puoi scegliere di utilizzare adesivi RFID, invece delle schede, e attaccarli alle carte di tua creazione, oppure puoi stampare i disegni su una carta adesiva per getto d'inchiostro e tagliarli alla forma esatta delle carte una volta che sono bloccate in posizione. Questo metodo potrebbe apparire abbastanza amatoriale, ma è una soluzione a basso costo e i risultati sono in realtà abbastanza rispettabili. Rende anche più facile staccare i disegni danneggiati e aggiornare le carte in futuro. Puoi anche sperimentare alternative alla carta, come il feltro sintetico o la schiuma EVA.

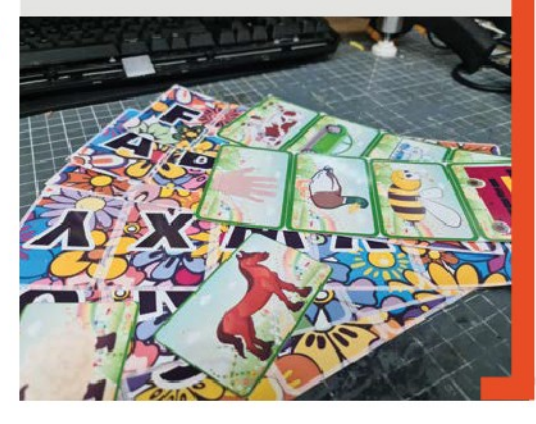

#### **TRUCCHETTO**

Se stai avendo problemi con la posizione delle schede che non attiva un lettore RFID, potresti creare una leggera rientranza nella tavola, in modo che le carte si adattano esattamente al posto giusto.

**A sinistra I moduli RFID RC522 Utilizzano SPI come interfaccia, condividendo diversi fili tra ogni modulo. Il pin GPIO 15 funge da trigger che avvia una melodia celebrativa registrata.**

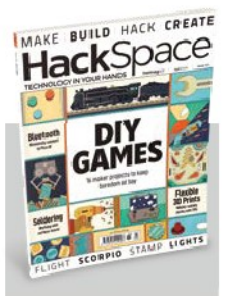

### **HackSpace**

Questo tutorial è tratto dalla rivista HackSpace. Ogni numero include una enorme varietà di progetti maker, dentro e fuori la sfera Raspberry Pi e ha anche sorprendenti tutorial. Scopri altro su **[hsmag.cc](http://hsmag.cc/)**.

#### **A sinistra La parte più**

**dispendiosa come tempo, è la realizzazione di tutte le carte. Il modo più veloce è stampare su su carta e incollarlo sulle carte. Se puoi spendere un un po' di più sui componenti, potresti usare gli RFID adesivi invece delle carte e salvare un po' di tempo**

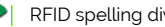

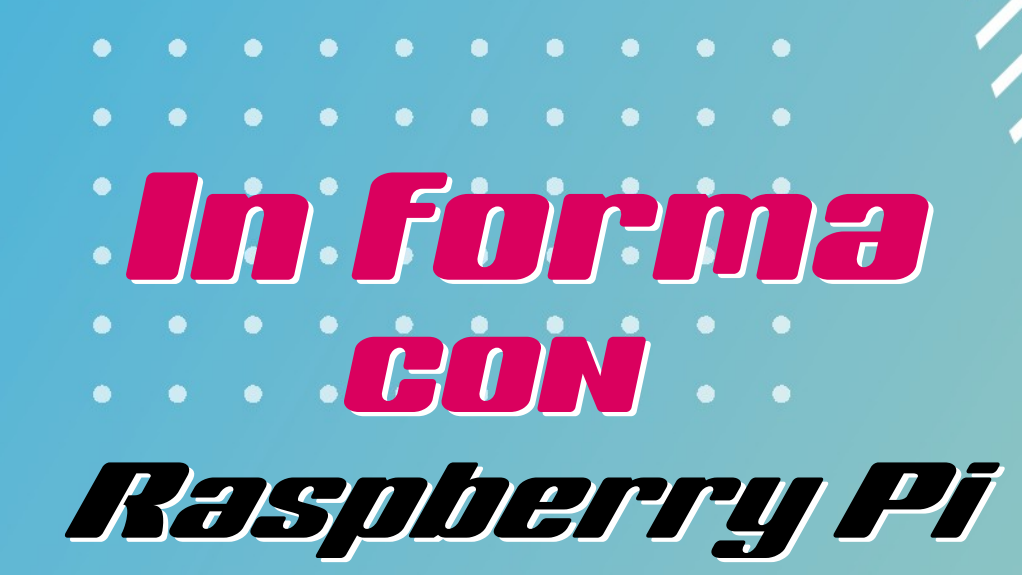

#### **Hackera te stesso insieme ad alcuni dispositivi di fitness smart**

**Pico Rasph pico, anche provare a Pico** Pico Rasph pico anche provare a **a uoi fare qualsiasi cosa con Raspberry Pi o Raspberry Pi migliorare la tua forma fisica!** Sia che tu stia accuratamente monitorando il tuo fitness, ottenendo così un allenamento più efficiente, o semplicemente volessi rendere più divertente il tapis roulan, c'è sicuramente un modo per usare un Raspberry Pi per migliorare il tuo percorso di fitness.

 Abbiamo raccolto alcuni dei nostri progetti preferiti per aiutarti a metterti in perfetta forma. Prendi le tue scarpe da ginnastica e facciamo esercizio.

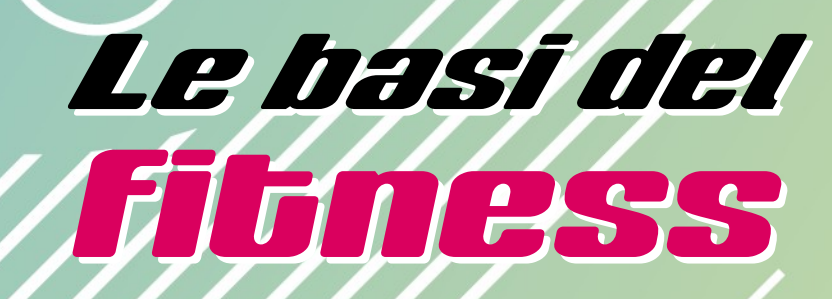

**Cosa considerare prima di esercitarsi**

**allenarsi e le informazioni da allenarsi e le informazioni da i sono molte cose da tenere a mente quando si comincia a analizzare possono anche essere molte.** Abbiamo alcuni suggerimenti per iniziare, ma assicurati di fare le tue ricerche.

#### Salute e fitness

Conosci il tuo corpo meglio di chiunque altro, quindi se hai eventuali problemi di salute o preoccupazioni, dovresti considerarli, prima dell'esercizio.

- › Consulta un medico se non sei sicuro
- › Ascolta il tuo corpo
- › Non spingerti attraverso il dolore
- › Assicurati di riposare bene
- › Fai stretching prima e dopo l'allenamento

#### Prospettiva

Le persone trattano molte metriche come prova di salute e forma fisica. Non tutti sono uguali però, quindi assicurati di non battere te stesso per adattarti a determinate categorie.

- › Il peso non è sempre un corretto indicatore di salute. I muscoli sono più densi del grasso.
- Prendi il BMI (indice di massa corporea) come una guida molto approssimativa
- Corpi diversi reagiscono diversamente agli allenamenti. Non esiste un unico modo per mettersi in forma

#### **Diverbibi**

Non stressarti per il tuo esercizio! Renderlo divertente è un ottimo modo per continuare a farlo per un periodo di tempo più lungo

- › Imposta obbiettivi piccoli e raggiungibili
- › Tutti devono iniziare da qualche parte
- › Tieni un occhio alla tua dieta, ma senza esserne ossessionato

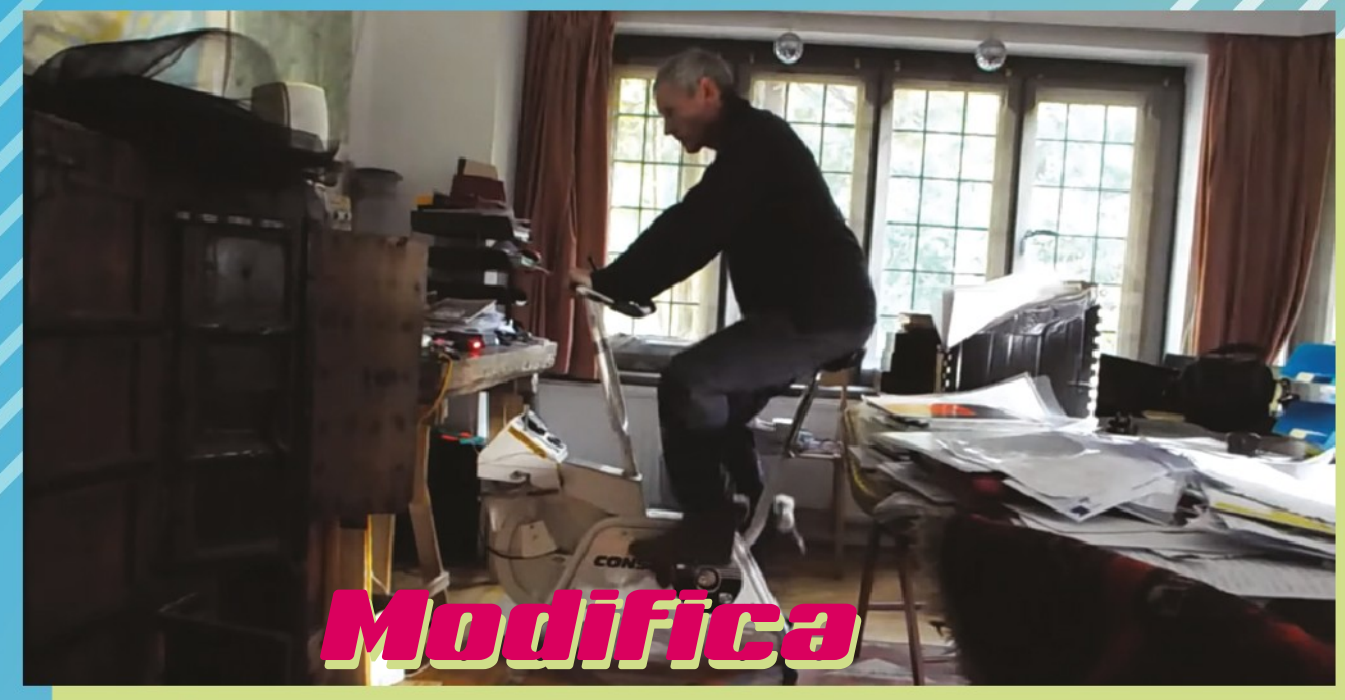

**Funziona con qualsiasi vecchia cyclette – e intendiamo proprio vecchia**

> **La grafica è forse un po' semplicistica, ma puoi sempre migliorarla o avere il controllo a la velocità del video**

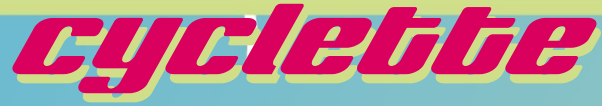

#### **Dai nuova vita a quella vecchia cyclette**

**giorni, è esprimere il tuo**<br> **giorni, è esprimere il tuo na delle più recenti tendenze con le cyclette, in questi potere ciclistico con un video di un meraviglioso ambiente che si muove come se realmente lo stessi percorrendo in bicicletta.** Il lato tecnico è abbastanza semplice – con qualche tipo di codificatore o sensore, puoi

tenere traccia di quanto stai pedalando e tradurlo in riproduzione video o, in questo caso, generazione grafica.

 Questo progetto di paddywwoof utilizza un sensore ad effetto Hall per tenere traccia della velocità della cyclette, alimentando un programma Python che renderizza ambienti carsici, alpini, fiordi, man mano che pedali. È anche abbastanza facile da modificare con le tue mappe se ne trovi il tempo.

 Alcune delle istruzioni sono per una versione leggermente più vecchia di Raspberry Pi OS e Python, tuttavia, dovrebbe ancora funzionare bene.

**[magpi.cc/bikemod](http://magpi.cc/bikemod)**

gold 00000oz 74m11s 1.9km 4.1kph

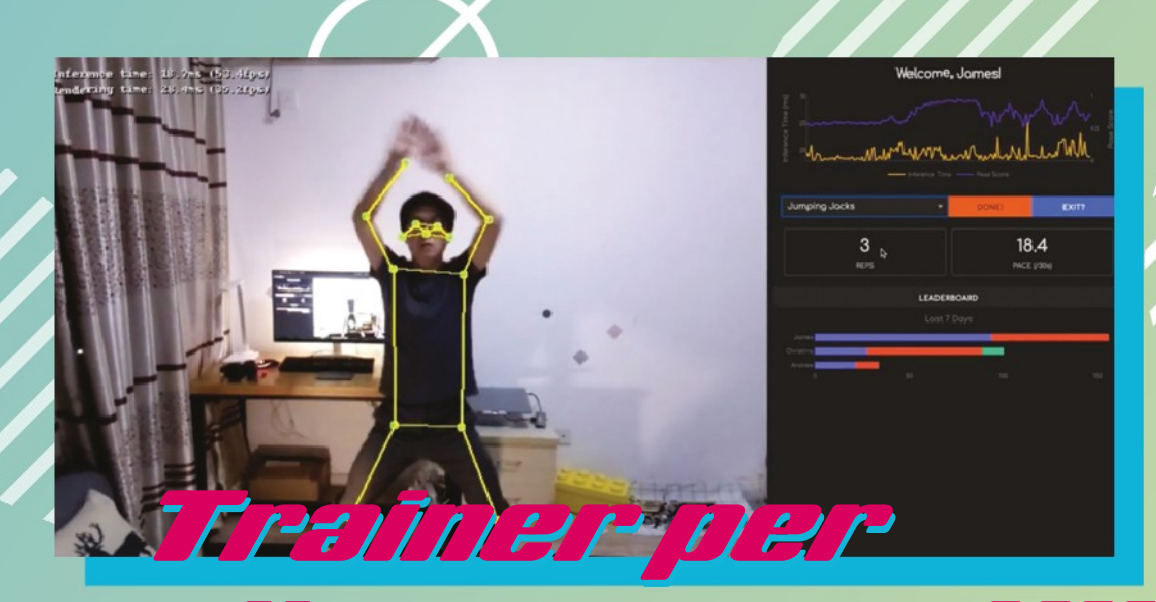

# allenamento HIIT allenamento HIIT

#### **Analisi dei dati per il tuo fitness**

**lavorando da casa, James Wong and Change State**<br> **lavorando da casa, James Wong and Change State el corso del 2020, quando molte persone stavano decise di migliorare la sua routine di allenamento.** Voleva anche associarlo alla sua ricerca nel machine learning su Raspberry Pi. Quindi, combina HIIT (allenamento a intervalli a alta intensità) con Raspberry Pi per tracciare il suo allenamento e ottenere dati utili su di esso.

 Come vengono utilizzati i tuoi dati? Per gareggiare contro gli altri, naturalmente, prendendo vantaggio da serie competitive per migliorare l'efficienza del tuo allenamento. Viene usata una scheda TPU Coral come aiuto nella parte di machine learning, migliorando la

frequenza di campionamento a 30 fotogrammi al secondo. Il codice è open-source e è prontamente disponibile su GitHub (**[magpi.cc/](http://magpi.cc/hiitpigit) [hiitpigit](http://magpi.cc/hiitpigit)**). James crede che dovrebbe essere facilmente adattabile ad altri sport o tipi di allenamento: viene in mente lo yoga, e quando si tratta di tracciamento delle metriche del corpo!

**[magpi.cc/hiitpi](http://magpi.cc/hiitpi)**

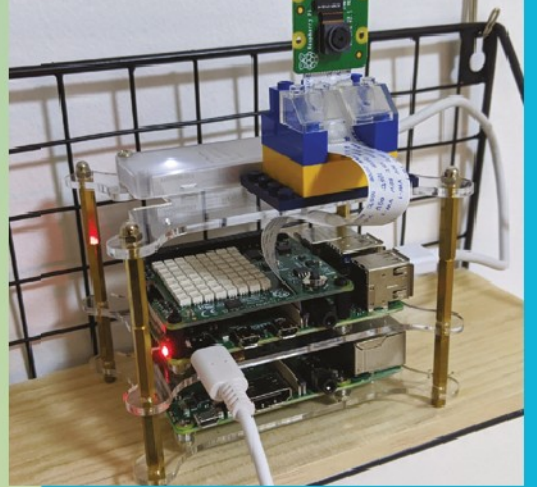

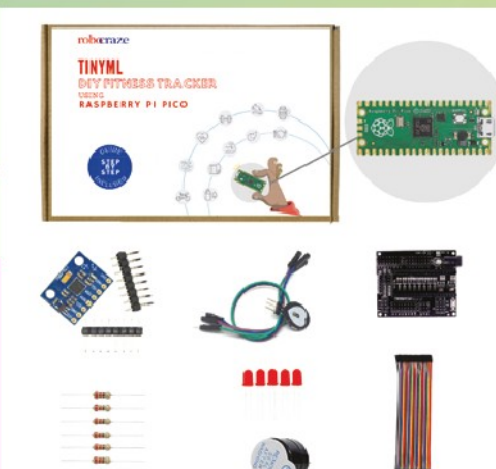

#### **Pico fitness tracker**

Questo kit utilizza TinyML, un linguaggio di apprendimento per macchine a basso consumo per creare un fitness tracker che funziona su una scheda Pico o RP2040 di tua progettazione. Ha un Cardiofrequenzimetro, tra gli altri sensori, e può essere integrato nell'attrezzatura da allenamento indossabile. Dai un'occhiata qui:

**[magpi.cc/picofit](http://magpi.cc/picofit)**

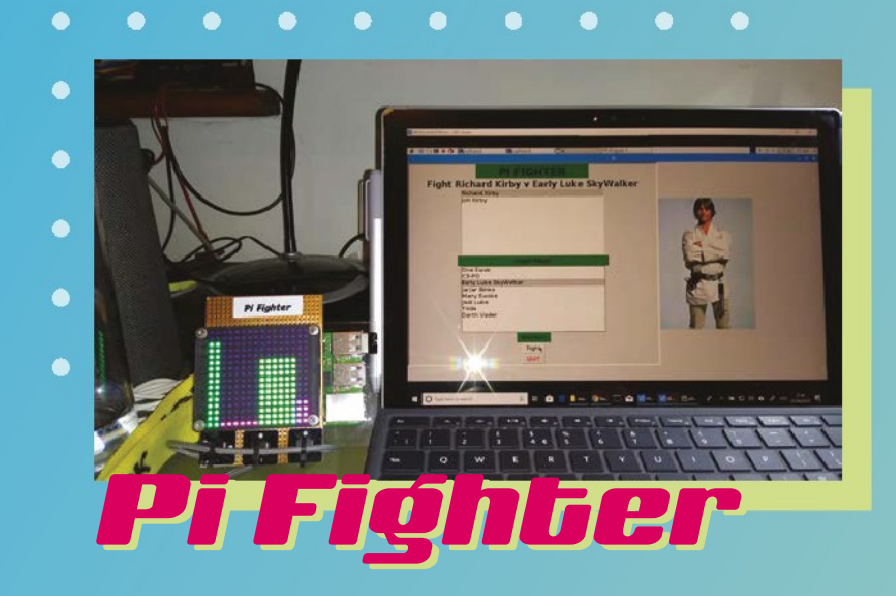

**Seleziona il tuo personaggio e puoi anche statistiche combattimenti**

#### **Arriva un nuovo sfidante**

**negativi.** Tuttavia, avere un and two megativi. Tuttavia, avere un  **amificare il tuo allenamento ha i suoi aspetti positivi e** 

obiettivo da battere, sia in termini di punteggio alto che di personaggi della cultura pop su cui concentrarsi, può rendere molto più divertente un allenamento. Facendo uso del tipo di tecnologia utilizzata da Ivan Drago in Rocky IV, o addirittura delle macchine tirapugni nelle sale giochi.

 Raspberry Pi agisce come un accelerometro per misurare la forza del tuo pugno e calcolare quanti punti salute (HP) vengono tolti dal personaggio

Con cui stai combattendo – che in alcuni casi potrebbe essere Luke Skywalker o Darth Vader. Viene usato un semplice schermo LED per mostrare quanto ancora dovrai combattere.

 Come tutti i buoni giochi, i diversi personaggi aumentano di potenza, il che significa che sarai stremato quando abbatti l'Oscuro Signore dei Sith. O forse dovrai affrontarlo due volte dipende da quanto forte sei. **[magpi.cc/pifighter](http://magpi.cc/pifighter)**

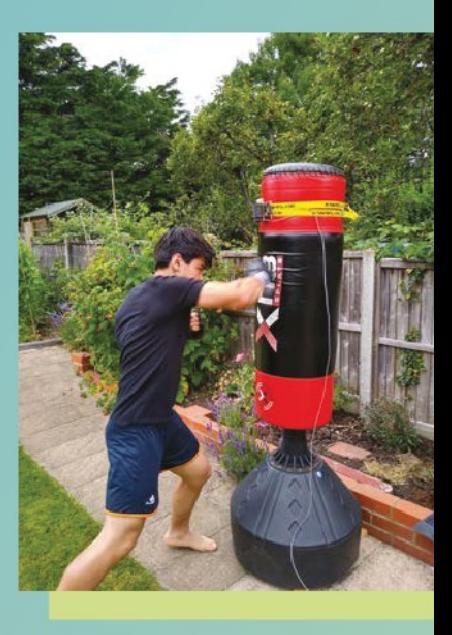

**sacco adeguato se provaci**

#### **Semplice intrattenimento**

Alcuni tapis roulant molto moderni hanno degli schermi integrati, quindi puoi guardare le cose in palestra. Non li abbiamo visti ovunque eppure così, con un semplice Tablet Raspberry Pi alimentato da Kodi, puoi portare i tuoi file multimediali da guardare, ovunque, mentre fai jogging o vai in bicicletta. Noi Consigliamo di utilizzare uno SmartiPi Touch 2 per costruirlo:

**[magpi.cc/smartipi2](http://magpi.cc/smartipi2)**

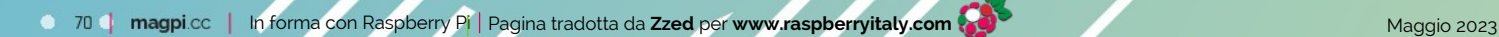

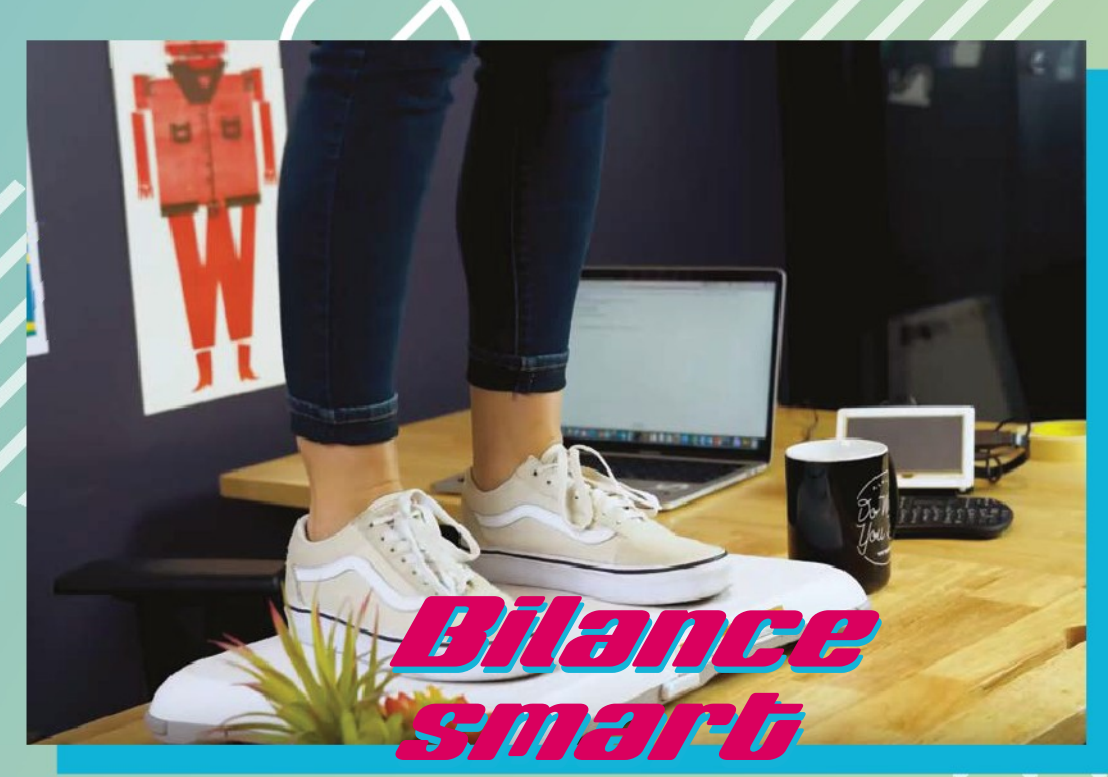

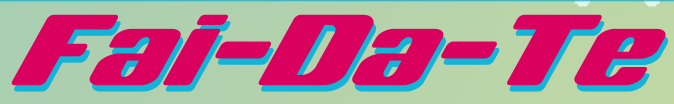

#### **Un tracciatore di peso incoraggiante, per chi ne ha bisogno**

W **ii Fit è stato una fitness, generando un sacco di rivoluzione per i videogiochi di allenamenti controllati dal movimento.** Se non ti piacerà mai più usare la tua Balance Board, puoi hackerarla per diventare un paio di bilance intelligenti che utilizzano un Raspberry Pi e una matita.

**Il testo della bilancia ti aggiorna sui tuoi progressi con messaggi** 

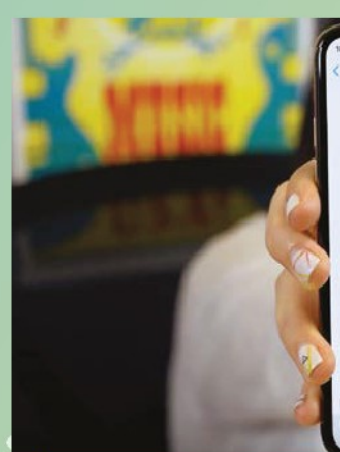

 $\circ$   $\circ$   $\circ$ 

 La Wii Balance Board si connette molto facilmente via Bluetooth come i Wiimote, anche se ti servirà un po' di codice personalizzato per tenerlo accoppiato in modo permanente - incluso con il resto del codice per questo progetto. Lo fa richiedendo però di premere un pulsante sotto la Balance Board, raggiunto dalla matita a cui abbiamo accennato prima – una soluzione semplice che non avrà bisogno di molta manutenzione.

 Una volta saliti sopra, prende 250 misure per creare una media (a causa del rumore elettronico) e poi invia le informazioni a un servizio IoT chiamato Initial State che fa il tracciamento. Ti manda anche testi per farti conoscere il tuo progresso, messaggi di incoraggiamento inclusi. **[magpi.cc/95](http://magpi.cc/95)**